# **SONY**

# *Przenoœny odtwarzacz CD/DVD*

Instrukcja obsługi

 $\ddot{Q}$  Wskazówki i informacje dotyczące produktów i usług Sony można znaleźć pod adresem: www.sony-europe.com/ myproduct

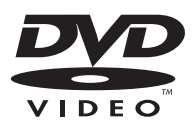

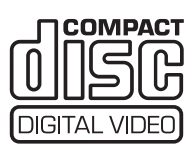

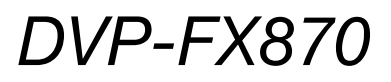

© 2008, Sony Corporation

## **OSTRZEŻENIE**

Aby zmniejszyć ryzyko **poaru lub poraenia**  prądem, nie wystawiać **urzdzenia na deszcz**  i chronić je przed wilgocią. Aby uniknąć porażenia prądem, nie otwierać **obudowy. Naprawy**  powierzać tylko **wykwalifikowanym osobom. Wymiany przewodu**  zasilającego może dokonać **tylko specjalistyczny warsztat serwisowy. Baterie i urzadzenia z zainstalowanymi bateriami**  należy chronić przed **nadmiernym ciepem**  pochodzącym od słońca, **ognia itp.**

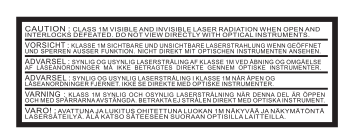

Ta etykieta znajduje się na spodzie obudowy.

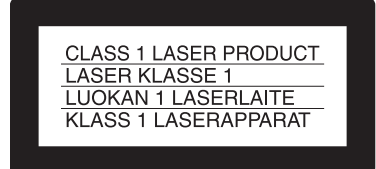

Urządzenie zostało zaliczone do klasy 1 urządzeń wykorzystujących laser. Oznaczenie takiego urządzenia znajduje się na spodzie obudowy.

#### **OSTRZEŻENIE**

- Użycie przyrzadów optycznych w parze z tym urzdzeniem zwiększa zagrożenie dla wzroku. Promień lasera wykorzystywany w tym odtwarzaczu CD/DVD jest szkodliwy dla wzroku i dlatego nie należy próbować zdjać obudowy. Naprawy powierzać tylko wykwalifikowanym osobom.
- Niewłaściwie dokonana wymiana baterii lub akumulatora grozi wybuchem. Wymiany należy dokonać tylko na identyczny model lub jego odpowiednik.

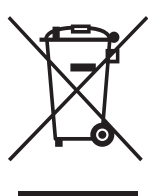

Usuwanie zużytego sprzętu elektrycznego i elektronicznego (dotyczy krajów Unii Europejskiej i innych krajów europejskich z wydzielonymi systemami zbierania odpadów) Ten symbol na produkcie lub jego opakowaniu oznacza, że produkt nie powinien być zaliczany do odpadów domowych. Należy go przekazać do odpowiedniego punktu, który zajmuje się zbieraniem i recyklingiem urządzeń elektrycznych i elektronicznych. Prawidowe usunięcie produktu zapobiegnie potencjalnym negatywnym konsekwencjom dla środowiska naturalnego i zdrowia ludzkiego, których przyczyną mogłoby być niewłaściwe usuwanie produktu. Recykling materiaów pomaga w zachowaniu surowców naturalnych. Aby uzyska szczegółowe informacje o recyklingu tego produktu, należy się skontaktować z władzami lokalnymi, firmą świadczącą usługi oczyszczania lub sklepem, w którym produkt ten zosta kupiony.

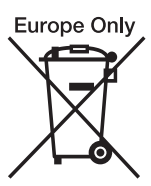

Usuwanie zużytych baterii i akumulatorów (dotyczy krajów Unii Europejskiej i innych krajów europejskich z wydzielonymi systemami zbierania odpadów) Ten symbol na baterii, akumulatorze lub opakowaniu oznacza, że produkt nie powinien być zaliczany do odpadów domowych. Prawidłowe usunięcie baterii lub akumulatora zapobiegnie potencjalnym negatywnym konsekwencjom dla środowiska naturalnego i zdrowia ludzkiego, których przyczyną mogłoby być niewłaściwe usuwanie baterii lub akumulatora. Recykling materiaów pomaga w zachowaniu surowców naturalnych.

W przypadku produktu, który ze względów bezpieczeństwa, sprawności działania lub spójności danych wymaga stałego podłączenia do wewnętrznej baterii lub akumulatora, wymianę baterii lub akumulatora należy zlecić wykwalifikowanemu technikowi serwisu. Dla zapewnienia prawidowego przetworzenia baterii lub akumulatora, wyeksploatowany produkt należy przekazać do odpowiedniego punktu, który zajmuje się zbieraniem i recyklingiem urządzeń elektrycznych i elektronicznych.

W przypadku pozostałych baterii / akumulatorów należy się zapoznać z odpowiednim podrozdziaem dotyczącym bezpiecznego usuwania baterii lub akumulatora z produktu. Baterię lub akumulator należy przekazać do odpowiedniego punktu, który zajmuje się recyklingiem zużytych baterii.

Aby uzyskać szczegółowe informacje o recyklingu tego produktu, baterii lub akumulatorów, należy się skontaktować z władzami lokalnymi, firma świadczaca usługi oczyszczania lub sklepem, w którym produkt ten zosta kupiony.

#### **Zalecenia eksploatacyjne**

- Urządzenie należy zainstalować w taki sposób, aby w razie problemów można było natychmiast wyłączyć wtyczkę z gniazdka sieciowego.
- Odtwarzacz pozostaje pod napięciem zawsze, gdy jest podłaczony do gniazdka sieciowego, nawet po wyłączeniu.
- Aby uniknąć ryzyka pożaru lub porażenia prądem, nie stawiać na urządzeniu przedmiotów wypełnionych płynami, np. wazonów.

Producentem tego produktu jest Sony Corporation, 1-7-1 Konan Minato-ku Tokio, 108-0075 Japonia. Przedstawicielem producenta w Unii Europejskiej upoważnionym do dokonania i potwierdzenia oceny zgodności z wymaganiami zasadniczymi jest Sony Deutschland GmbH, Hedelfinger Strasse 61, 70327 Stuttgart, Niemcy. Nadzór nad dystrybucją na terytorium Rzeczypospolitej Polskiej sprawuje Sony Poland, 00-876 Warszawa, ul. Ogrodowa 58. W sprawach serwisowych i gwarancyjnych należy kontaktować się z podmiotami, których adresy podano w osobnych dokumentach gwarancyjnych lub serwisowych, albo z najbliższym sprzedawca produktów Sony.

## **Zalecenia** eksploatacyjne

#### **Bezpieczeństwo ruchu drogowego**

Nie używać monitora ani słuchawek podczas prowadzenia samochodu, jazdy na rowerze lub na motocyklu albo kierowania jakimkolwiek pojazdem silnikowym. Może to stwarzać zagrożenie dla ruchu, a w wielu państwach jest zabronione. Niebezpieczne może być także słuchanie dźwięku przez słuchawki z dużą głośnością podczas marszu, zwłaszcza na przejściach dla pieszych. W sytuaciach potencialnie niebezpiecznych należy zachować szczególna ostrożność lub przestać używać słuchawek.

#### **Bezpieczeństwo**

Jeśli do wnętrza obudowy dostanie się jakiś przedmiot lub płyt, przed dalszą eksploatacją należy odłaczyć odtwarzacz od źródła zasilania i zlecić jego sprawdzenie specjaliście.

#### **Źródła zasilania**

- Parametry znamionowe zasilania urządzenia są podane na zasilaczu sieciowym. Prosimy o sprawdzenie, czy napięcie zasilania jest identyczne z napięciem w lokalnej sieci.
- · Jeśli odtwarzacz nie będzie używany przez dłuższy czas, należy go wyłaczyć z gniazdka sieciowego. W celu wyłączenia przewodu chwycić za wtyczkę; nigdy nie ciągnąć za sam przewód.
- Nie dotykać przewodu zasilajcego ani zasilacza sieciowego mokrymi rękami. Grozi to porażeniem prądem.

#### **Wzrost temperatury**

Podczas ładowania i długotrwałej pracy urządzenie może się nagrzewać. Nie świadczy to o uszkodzeniu.

#### **Instalacja**

• Aby zapobiec przegrzewaniu się odtwarzacza, należy zapewnić wokół właściwą cyrkulację powietrza.

- Nie umieszczać odtwarzacza we wszelkiego rodzaju niszach, na przykad na regale.
- Nie przykrywać otworów wentylacyjnych odtwarzacza gazetami, obrusami, zasłonami itp. Nie stawiać odtwarzacza na miękkiej powierzchni, takiej jak kapa.
- Nie zostawiać odtwarzacza blisko źródeł ciepła ani w miejscach narażonych na bezpośrednie promieniowanie słoneczne, nadmierne zapylenie lub zapiaszczenie, wilgoć, deszcz lub wstrząsy, a także w samochodzie z zamkniętymi oknami.
- Nie instalować urządzenia w przechyle. Może ono pracować tylko w pozycji poziomej.
- Nie umieszczać odtwarzacza ani płyt blisko sprzętu zawierającego silne magnesy, takiego jak kuchenka mikrofalowa czy duże kolumny głośnikowe.
- Nie kłaść na odtwarzaczu ciężkich przedmiotów.

#### **Eksploatacja**

- Jeśli odtwarzacz zostanie bezpośrednio przeniesiony z zimnego do ciepłego miejsca albo umieszczony w bardzo wilgotnym pomieszczeniu, na soczewkach w jego wnętrzu może się skroplić para wodna. W takim przypadku odtwarzacz może nie działać właściwie. Należy wówczas wyjąć płytę i pozostawić włączony odtwarzacz na mniej więcej pół godziny, aż do odparowania wilgoci.
- Dbać, żeby obiektyw odtwarzacza był czysty, i nie dotykać go. Dotykanie obiektywu grozi jego uszkodzeniem i niewłaściwym działaniem odtwarzacza. Pokrywa płyty powinna być zawsze zamknięta, z wyjątkiem momentu wkadania i wyjmowania płyty.

#### **Wyświetlacz LCD**

- Produkcja ekranu LCD odbywa się z użyciem bardzo precyzyjnych technologii. Mimo to, na ekranie LCD mogą się na stałe pojawiać maleńkie punkty w różnych kolorach. Nie wiadczy to o uszkodzeniu.
- Nie wycierać ekranu LCD mokrą ściereczką. Przedostanie się wody do wnętrza grozi awarią.
- Nie kłaść na ekranie LCD adnych przedmiotów i chroni ekran przed uderzeniem. Nie naciskać ekranu dłońmi ani okciami.
- Nie uszkodzić powierzchni ekranu LCD ostrym przedmiotem.
- Nie zamykać panelu LCD, gdy na pokrywie płyty leży długopis itp.
- Jeśli odtwarzacz zostanie bezpośrednio przeniesiony z zimnego do ciepłego miejsca, na powierzchni ekranu LCD może się skroplić para wodna. W takim przypadku przed użyciem należy wytrzeć wilgoć ręcznikiem papierowym itp. Niska temperatura wyświetlacza LCD nadal będzie powodować skraplanie się wilgoci. Należy wtedy zaczekać, aż wyświetlacz powróci do temperatury pokojowej.

#### **Zasilacz sieciowy**

- Używać tylko dostarczonego zasilacza sieciowego. Nie używać innych zasilaczy, gdyż mogą one uszkodzić urządzenie.
- Zabrania się dekompilacji i odtwarzania kodu źródłowego.
- Chronić urządzenie przed upuszczeniem i wstrząsem.
- Nie umieszczać zasilacza sieciowego w zamkniętej przestrzeni, takiej jak regał czy szafka AV.
- Nie podłączać zasilacza sieciowego do podróżnego transformatora napięcia. Grozi to wydzielaniem się ciepła i awarią.

#### **Akumulator**

- W pewnych krajach mog obowiązywać szczegółowe przepisy dotyczące usuwania akumulatora zasilającego to urządzenie. Szczegóły można uzyskać od przedstawicieli wadz lokalnych.
- Akumulator ma ograniczon trwałość, a jego pojemność zmniejsza się w funkcji czasu i liczby cykli adowania. Kiedy akumulator wystarcza na mniej więcej połowę normalnego czasu pracy, trzeba go wymienić na nowy.
- Przy pierwszym ładowaniu, a także po dłuższej przerwie w eksploatacji, akumulator może nie osiągnąć pełnego naładowania. Akumulator odzyska pełną pojemność po kilkakrotnym naładowaniu i wyładowaniu.
- Nie zostawiać akumulatora na słońcu ani w samochodzie, gdzie temperatura może przekroczyć 60 °C.
- Chronić akumulator przed kontaktem z woda.
- Unikać zwierania styków przyłączeniowych akumulatora (A) na spodzie odtwarzacza  $i$  złącza (C) na akumulatorze metalowymi przedmiotami, takimi jak naszyjnik.
- Chronić przed zakurzeniem i zapiaszczeniem styki  $przyłaczeniowe akumulatora (A)$ i prowadnice (B) na spodzie odtwarzacza oraz złącze (C) i prowadnice (D) na akumulatorze.

#### Spód odtwarzacza

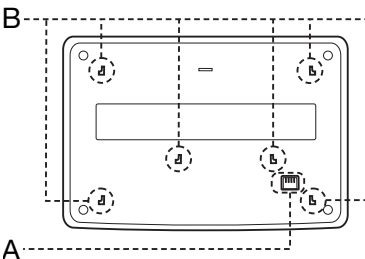

#### Akumulator

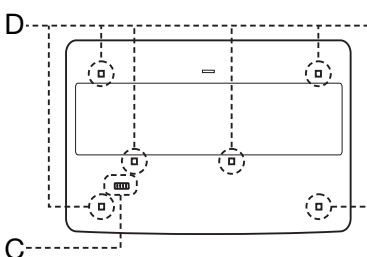

#### **Zasilacz samochodowy**

- Używać tylko dostarczonego zasilacza samochodowego. Użycie innych zasilaczy grozi awaria.
- Zabrania się dekompilacji i odtwarzania kodu źródłowego.
- Chronić urządzenie przed upuszczeniem i wstrząsem.
- · Nie dotykać metalowych części zasilacza, zwłaszcza metalowymi przedmiotami. Grozi to zwarciem i uszkodzeniem zasilacza.
- Nie zostawiać zasilacza blisko źródeł ciepła ani w miejscach narażonych na bezpośrednie promieniowanie słoneczne lub wstrząsy, a także w samochodzie z zamkniętymi oknami.

#### **Regulacja głośności**

Nie zwiększać głośności w czasie słuchania bardzo cichego fragmentu albo fragmentu bez dźwięku. W przeciwnym razie

odtworzenie sygnału o maksymalnej głośności może spowodować uszkodzenie głośników.

#### **Suchawki**

#### **• Zapobieganie uszkodzeniom s-uchu**

Unikać słuchania przy nastawionej dużej głośności. Specjaliści od spraw słuchu przestrzegają przed ciągłym, długotrwałym słuchaniem z dużą głośnością. Słysząc dzwonienie w uszach, należy zmniejszyć głośność lub przerwać słuchanie.

**• Szacunek dla innych**

Należy nastawiać umiarkowaną głośność. Dzięki temu będzie można słyszeć dźwięki z zewnątrz i zachować kontakt z osobami w otoczeniu.

#### **Czyszczenie**

Obudowę, panel i regulatory należy czyścić miękką ściereczką zwilżoną roztworem łagodnego środka myjącego. Nie używać wszelkiego rodzaju ściereczek ani proszków do szorowania, a take rozpuszczalników, takich jak spirytus czy benzyna.

#### Płyty czyszczące; środki **do czyszczenia pyt / soczewek**

Nie używać dostępnych w handlu płyt czyszczących ani środków do czyszczenia płyt / soczewek (w płynie lub w aerozolu). Groża one **uszkodzeniem urzdzenia.**

#### **WAŻNA INFORMACJA**

Ostrzeżenie: odtwarzacz może przez nieograniczony czas utrzymywać na ekranie telewizora nieruchomy obraz wideo albo obraz menu ekranowego. Wyświetlanie przez dłuższy czas takiego nieruchomego obrazu grozi nieodwracalnym uszkodzeniem ekranu telewizora. Podatne na takie uszkodzenia są telewizory plazmowe i projekcyjne.

W przypadku pytań lub problemów zwizanych z odtwarzaczem prosimy o skontaktowanie się z najbliższą autoryzowaną stacją serwisowa Sony.

# Spis treści

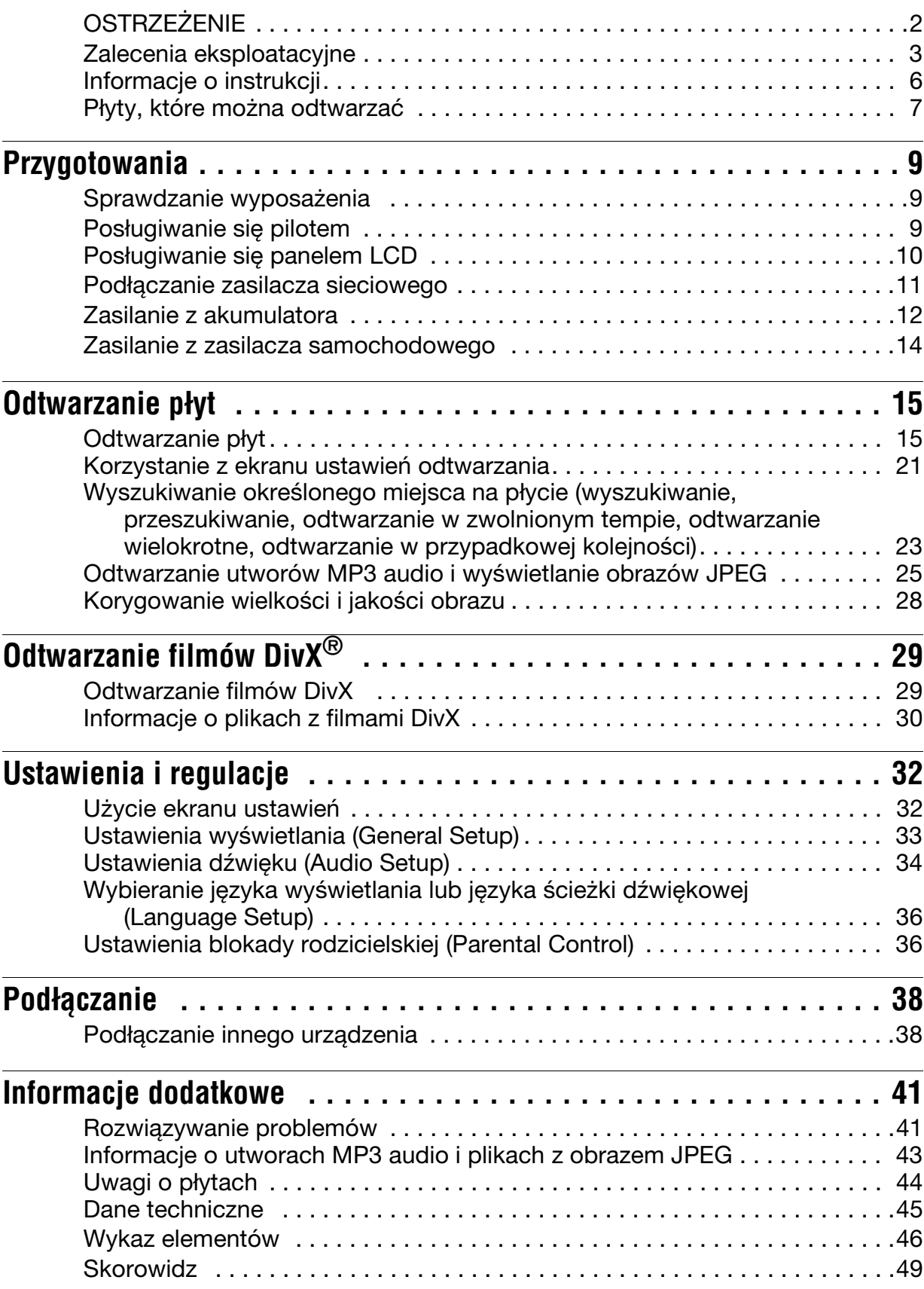

## Informacje o instrukcji

- W instrukcji opisano elementy sterujące na pilocie. Można też korzystać z elementów sterujących na odtwarzaczu, o ile mają one takie same albo podobne nazwy.
- W instrukcji bywa używany ogólny termin "DVD", który oznacza nośniki DVD VIDEO, DVD+RW / DVD+R (w trybie +VR) i DVD-RW / DVD-R (w trybie VR lub Video).
- W instrukcji są wykorzystywane następujące ikony:

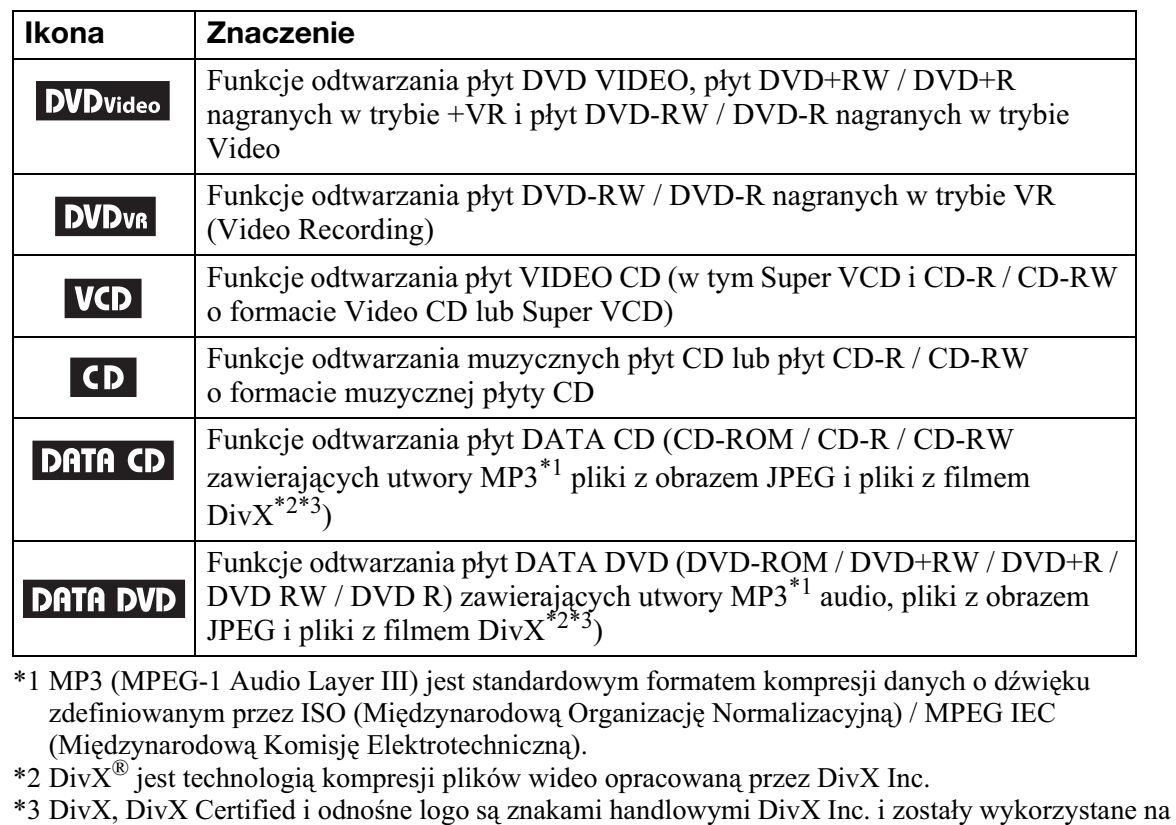

podstawie licencji.

## Płyty, które można odtwarzać

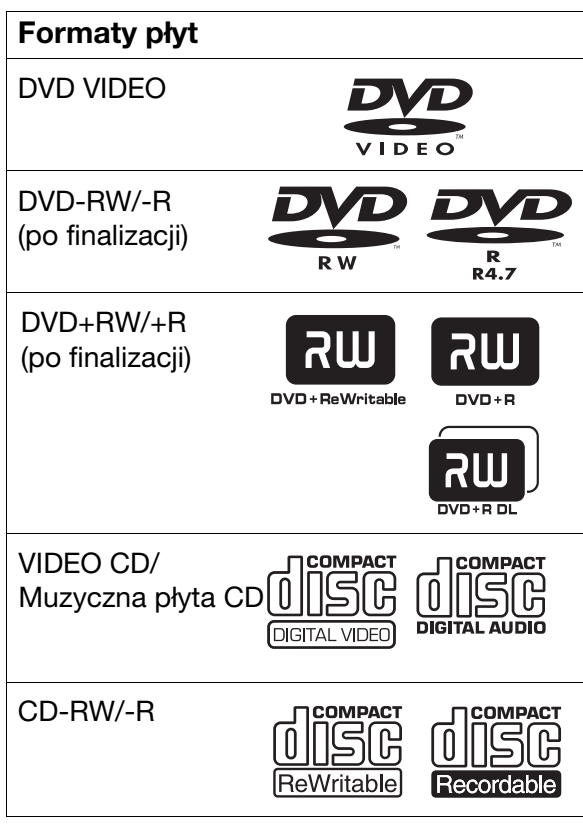

Logo "DVD+RW", "DVD-RW", "DVD+R", "DVD-R", "DVD VIDEO" i "CD" są znakami handlowymi.

## Uwaga o płytach CD / DVD

Odtwarzacz umożliwia odtwarzanie płyt (dysków) CD-ROM / CD-R / CD-RW nagranych w następujących formatach:

- muzycznej pyty CD,
- Video CD,
- utworów MP3 audio, plików z obrazem JPEG i plików z filmem DivX zgodnie z norma ISO  $9660*$  poziom 1 lub z rozszerzeniem tej normy o nazwie Joliet, – KODAK Picture CD.
- \* Logiczny format plików i folderów na dysku CD-ROM zdefiniowany przez ISO (Międzynarodową Organizację Normalizacyjną).

Odtwarzacz umożliwia odtwarzanie płyt (dysków) DVD-ROM / DVD+RW / DVD-RW / DVD+R / DVD-R nagranych w następujących formatach:

– utworów MP3 audio, plików z obrazem JPEG i plików z filmem DivX w formacie zgodnym z UDF (Universal Disk Format).

## Przykłady płyt, których nie można odtwarzać

W odtwarzaczu nie można odtwarzać następujących płyt:

- Blu-ray Disc,
- płyt nagranych w formacie AVCHD,
- HD DVD,
- DVD-RAM,
- CD-ROM / CD-R / CD-RW nagranych w formatach innych niż wymienione na tej stronie,
- CD-ROM nagranych w formacie PHOTO CD,
- sekcja danych płyt CD-Extra,
- DVD Audio,
- DATA DVD, które nie zawierają ani jednego pliku MP3 audio, pliku z obrazem JPEG ani pliku z filmem DivX,
- warstwy HD płyt Super Audio CD.

W odtwarzaczu nie można ponadto odtwarzać następujących płyt:

- DVD VIDEO z innym kodem regionu,
- płyt o niestandardowych kształtach (serca, gwiazdy itp.),
- płyt, na których znajdują się naklejki lub etykiety,
- płyt z pozostałościami kleju z taśmy klejącej albo etykiety samoprzylepnej.

## **Uwagi**

• Uwagi o płytach DVD+RW / DVD+R, **DVD-RW / DVD-R i CD-R / CD-RW** W urzadzeniu nie można odtwarzać niektórych pyt DVD+RW / DVD+R, DVD-RW / DVD-R i CD-RW / CD-R. Zależy to od jakości nagrania oraz stanu płyty, parametrów urządzenia nagrywającego i oprogramowania. Nie będą też odtwarzane płyty, które nie zostały odpowiednio sfinalizowane. Dalszych informacji należy szukać w instrukcji obsługi urządzenia nagrywającego. Zwracamy uwagę, że niektóre funkcje odtwarzania pewnych pyt DVD+RW / DVD+R nie działaja nawet wówczas, gdy płyta jest prawidłowo sfinalizowana. W takim przypadku należy odtwarzać płytę w normalnym trybie. Ponadto nie można odtwarzać niektórych płyt DATA CD / DATA DVD utworzonych w formacie Packet Write (zapisu pakietów).

• Uwagi dotyczące odtwarzania płyt DVD+R DL **/ DVD-R DL**

Nie gwarantuje się możliwości odtwarzania płyt DVD-R DL nagranych w trybie VR. Nie gwarantuje się możliwości odtwarzania utworów MP3 i plików JPEG nagranych na drugiej warstwie pyty DVD+R / -R DL (dwuwarstwowej).

• Płyty muzyczne zakodowane z użyciem **technik ochrony przed kopiowaniem** Urzdzenie jest przystosowane do odtwarzania pyt zgodnych ze standardem pyty kompaktowej

(CD).

W ostatnim czasie niektórzy producenci nagra wprowadzili na rynek płyty muzyczne zakodowane w celu ochrony przed kopiowaniem. Zwracamy uwagę, że zdarzają się wśród nich pyty niezgodne ze standardem CD. Odtworzenie takich płyt w urządzeniu może się okazać niemożliwe.

• Uwagi o płytach DualDisc

DualDisc to płyta dwustronna, której jedna strona zawiera nagranie DVD, a druga strona nagranie cyfrowego dźwięku.

Zwracamy uwagę, że urządzenie może nie odtwarzać "dźwiękowej" strony płyty DualDisc, ponieważ płyty te są niezgodne ze standardem CD.

## Kod regionu

System służacy ochronie praw autorskich. Kod regionu odpowiadający krajowi zakupu znajduje się na pudełku płyty DVD VIDEO. W odtwarzaczu można odtwarzać płyty DVD VIDEO z przypisanym kodem regionu  $,$ ALL" lub  $,$ 2".

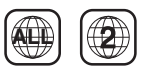

## Uwaga dotycząca sposobu odtwarzania płyt DVD i VIDEO CD

Niektóre funkcje odtwarzania płyt DVD i VIDEO CD mogą być celowo zablokowane przez producentów nagrania. Poniewa urzadzenie odtwarza płyty DVD i VIDEO CD zgodnie z zamysłem producentów, użycie pewnych funkcji odtwarzania może się okazać niemożliwe. Należy się także zapoznać z instrukcja dostarczona z płyta DVD lub VIDEO CD.

## Prawa autorskie

W urządzeniu wykorzystano technologię ochrony praw autorskich, która podlega ochronie patentowej USA i z którą wiążą się inne prawa własności intelektualnej. Wykorzystanie tej technologii musi się odbywać za zgodą firmy Macrovision i musi być ograniczone do użytku domowego lub do innych zastosowań z ograniczoną widownią, chyba że Macrovision wyrazi odmienną zgodę. Zabrania się odtwarzania kodu źródłowego i dekompilacji.

## Znaki handlowe

- Wyprodukowano na licencji Dolby Laboratories. Dolby i symbol podwójnego D są znakami handlowymi Dolby Laboratories.
- Wyprodukowano na licencji na wykorzystanie patentu USA o numerze 5 451 942 oraz innych wydanych i wnioskowanych patentów USA i innych krajów. DTS i DTS Digital Out s zastrzeżonymi znakami handlowymi, a logo i symbol DTS sa znakami handlowymi DTS Inc. ©1996-2007 DTS Inc. Wszystkie prawa zastrzeżone.

## Sprawdzanie wyposażenia

Prosimy o sprawdzenie, czy zestaw zawiera następujące elementy:

- Przewód audio / wideo (miniwtyk  $\times$  2  $\leftrightarrow$ wtyk cinch  $\times$  3) (1 szt.)
- $\cdot$  Przewód zasilający (1 szt.)
- Zasilacz sieciowy (1 szt.)
- Zasilacz samochodowy (1 szt.)
- Akumulator (NP-FX110) (1 szt.)
- Pilot (z bateria)  $(1 \text{ szt.})$
- Pokrowiec (1 szt.)

## Posługiwanie się pilotem

Korzystając z pilota, należy kierować go w stronę czujnika zdalnego sterowania odtwarzacza.

#### **Wymiana baterii w pilocie**

Włóż baterię litową CR2025, zwracając uwagę na właściwe ułożenie biegunów  $\oplus$  i  $\ominus$ .

**1** Weiśnij zatrzask  $(0)$  i wysuń uchwyt baterii  $(2)$ ).

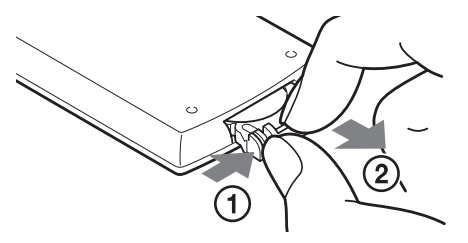

**2** Wyjmij starą baterię.

## **Uwagi**

- Nie narażać czujnika zdalnego sterowania na **R** bezpośrednie promieniowanie słoneczne ani na działanie aparatury oświetleniowej. Grozi to awarią.
- Po wyczerpaniu baterii nie działają żadne przyciski. Jeśli pilot nie działa, należy wymienić baterię i sprawdzić jego stan.

**3** Włóż do uchwytu nową baterię tak, aby strona  $\oplus$  znajdowała się u góry, po czym do końca wciśnij uchwyt do wnętrza pilota.

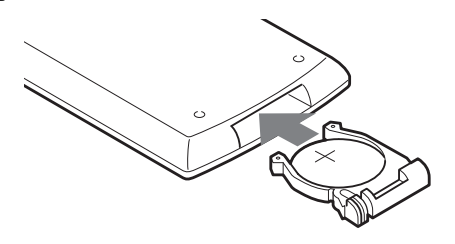

## Posługiwanie się panelem LCD

Panel LCD odtwarzacza można obrócić o maksymalnie 180° zgodnie z ruchem wskazówek zegara i w tym położeniu go używać. Obrócony panel można z powrotem przyłożyć do odtwarzacza.

## Obracanie panelu LCD

- **1 Po³ó¿ odtwarzacz na stole lub innej p³askiej, stabilnej powierzchni.**
- **2** Popychając panel LCD kciukami, unieś go do pionu.

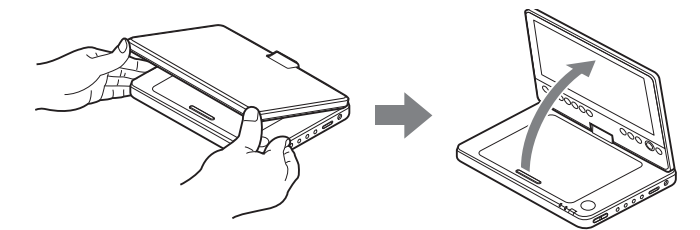

**3** Powoli obróć panel LCD o 180° w kierunku wskazywanym przez strzałkę (zgodnie **z ruchem wskazówek zegara).**

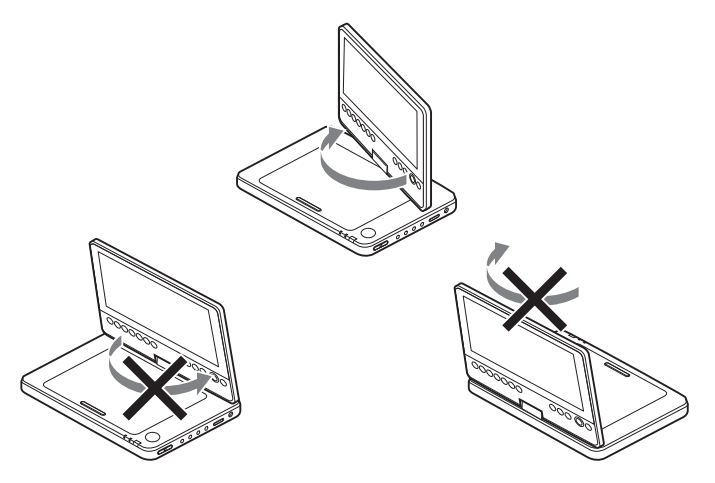

## Kładzenie obróconego panelu LCD

Po obróceniu panelu LCD o 180° zgodnie z ruchem wskazówek zegara przyłóż go do odtwarzacza. W tej pozycji ekran będzie zwrócony na zewnątrz.

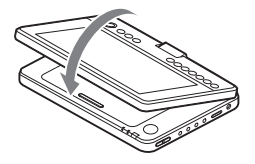

## **Przywracanie pierwotnego położenia panelu LCD**

Otwórz panel LCD do pionu i powoli obró go przeciwnie do ruchu wskazówek zegara.

- Nie obracać panelu o kąt większy niż 180°. Nie obracać go w przeciwną stronę. Spowoduje to uszkodzenie panelu.
- Nie próbować obracać nie w pełni otwartego panelu. Grozi to jego uszkodzeniem.
- Po użyciu należy obrócić panel do pierwotnego położenia. Przypadkowe uderzenie panelu grozi jego uszkodzeniem.

## Podłączanie zasilacza sieciowego

Aby podłączyć zasilacz sieciowy (dostarczony), wykonaj czynności  $\Theta$  do  $\Omega$ . W celu odłączenia zasilacza należy wykonać te czynności w odwrotnej kolejności.

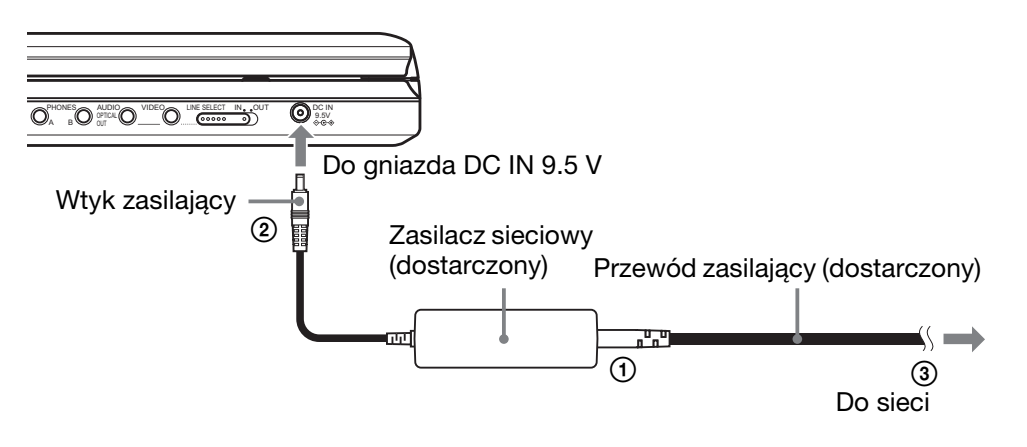

#### **Uwaga**

Przed odłączeniem przewodu zasilającego należy zatrzymać odtwarzanie. W przeciwnym razie może dojść do awarii.

## Zasilanie z akumulatora

Kiedy nie jest możliwe podłączenie odtwarzacza do sieci, można go zasilać z akumulatora (dostarczonego).

Przed użyciem akumulatora należy go naładować.

## Instalacja akumulatora

- **1 Dopasuj akumulator do linii na spodzie odtwarzacza, po czym wprowadź występy na akumulatorze w otwory na spodzie odtwarzacza.**
- **2** Wsuń akumulator w kierunku wskazywanym przez strzałkę aż do zablokowania.

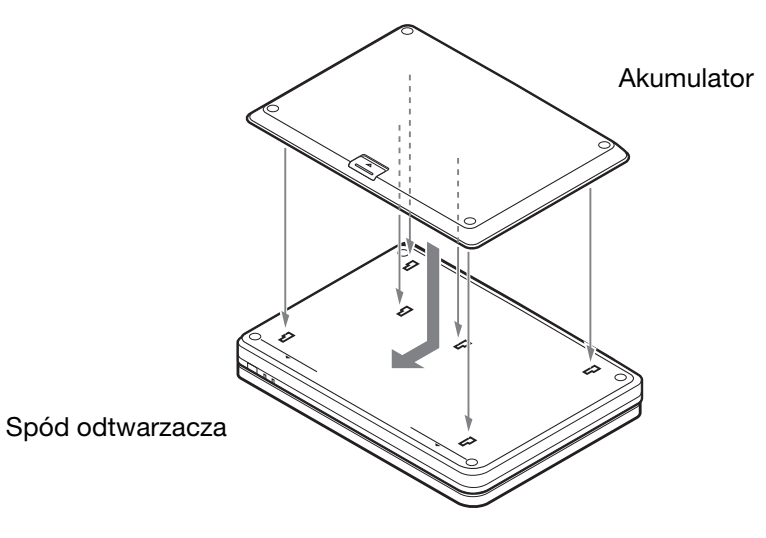

#### **Wyjmowanie akumulatora**

Przesuń suwak zwalniający i wysuń akumulator w kierunku wskazywanym przez strzałkę.

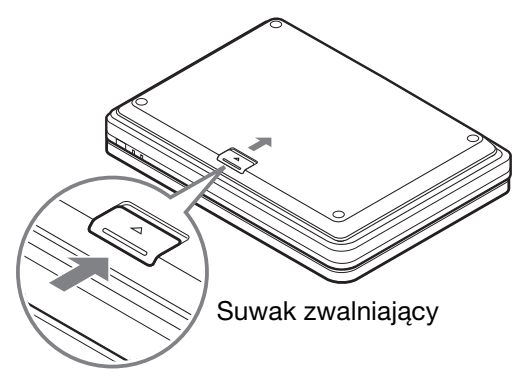

- Przed instalowaniem akumulatora należy wyłączyć odtwarzacz.
- Nigdy nie wyjmować akumulatora podczas odtwarzania.
- Nie dotykać styków na odtwarzaczu i akumulatorze. Grozi to awarią.
- Uważać, aby nie upuścić akumulatora.

## **13**

## £adowanie akumulatora

- **1 Zainstaluj akumulator w odtwarzaczu (strona 12).**
- **2** Podłącz do odtwarzacza zasilacz sieciowy i włącz przewód zasilający do gniazdka **sieciowego (strona 11).**

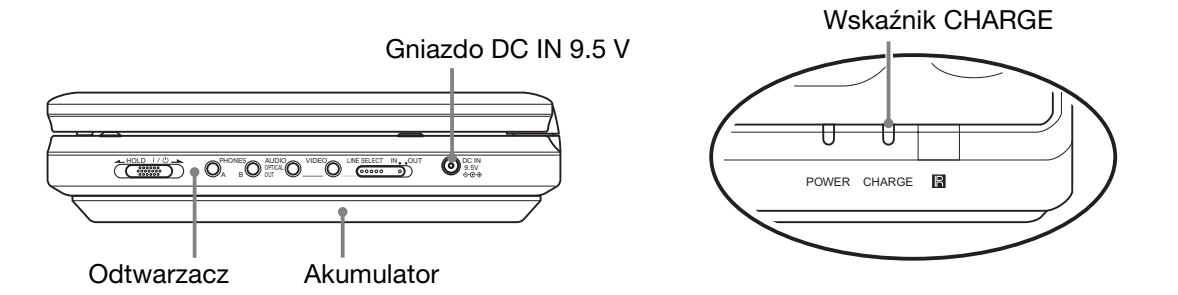

Kiedy rozpocznie się ładowanie, zapala się wskaźnik CHARGE. Po zakończeniu ładowania wskaźnik CHARGE gaśnie.

**3** Kiedy ładowanie zakończy się, wyłącz zasilacz sieciowy z gniazdka sieciowego **i odłacz go od odtwarzacza.** 

#### **Sprawdzanie stanu na³adowania akumulatora**

Kiedy odtwarzacz jest zatrzymany, na ekranie LCD widać wskaźnik stanu akumulatora. Kiedy pojawi się wskaźnik  $\Box$  lub zacznie migać wskaźnik CHARGE, trzeba naładować akumulator.

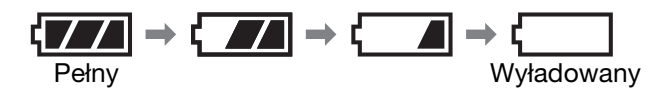

Wskaźnik stanu akumulatora nie pojawia się podczas odtwarzania płyty DVD, VIDEO CD i plików JPEG. Aby sprawdzić stan, trzeba zatrzymać odtwarzanie.

#### **Czas ³adowania i czas odtwarzania**

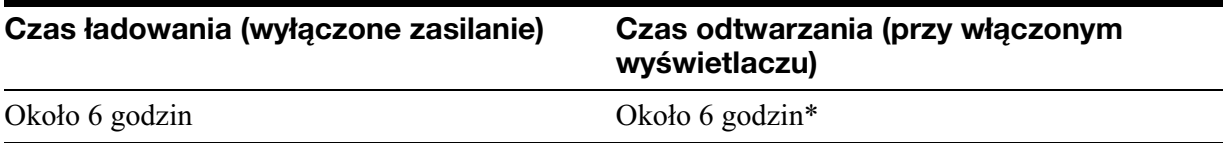

\* Najdłuższy czas pracy akumulatora, uzyskiwany przy ciągłym odtwarzaniu w następujących warunkach:

– normalna temperatura (20 °C),

 $-$  użycie słuchawek,

– podwietlenie nastawione na minimum,

– wybrane ustawienie "Off" parametru "Digital Output" na ekranie "Audio Setup".

Czas pracy może się zmniejszyć ze względu na stan akumulatora.

- · Wskaźnik akumulatora nie pojawia się przy korzystaniu z zasilacza sieciowego i po doprowadzeniu sygnału z zewnętrznego urządzenia.
- Czas ładowania może się różnić od podanego i zależy od warunków pracy, środowiska i innych czynników. Zaleca się ładowanie w temperaturze  $10 - 30$  °C.

## Zasilanie z zasilacza samochodowego

Do zasilania odtwarzacza z gniazda zapalniczki samochodowej należy używać zasilacza samochodowego (dostarczonego). Zasilacz jest przystosowany do napięcia 12 V. Nie używać go w samochodach z akumulatorem 24 V. Zasilacz jest przeznaczony do użytku w samochodach z ujemnym biegunem na masie. Nie używać go w samochodach z biegunem dodatnim na masie.

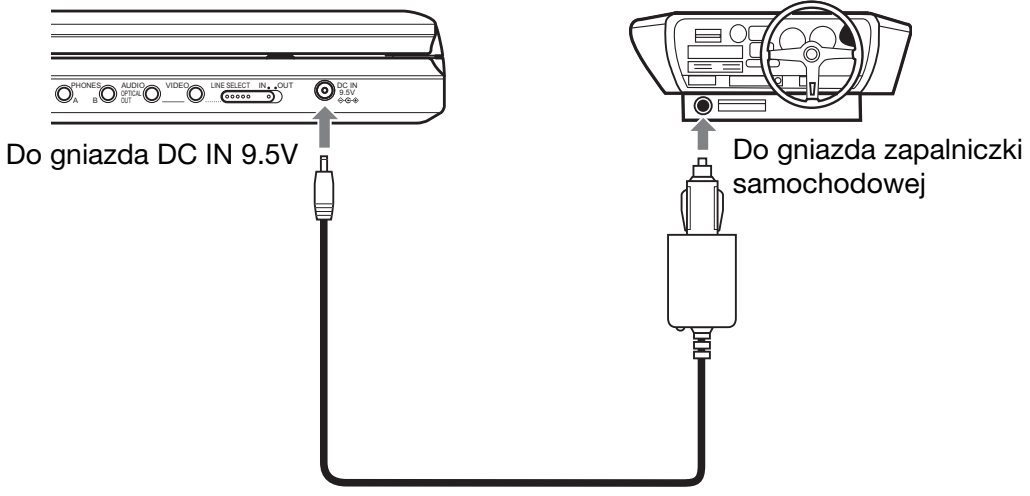

Zasilacz samochodowy (dostarczony)

#### $\ddot{Q}$  Wskazówka

Jeśli zasilacz samochodowy utrudnia prowadzenie pojazdu, zaleca się użycie dostępnego w handlu przedłużacza przewodu do zapalniczki samochodowej.

## **Uwagi**

- Nie używać upuszczonego lub uszkodzonego zasilacza samochodowego.
- Przewód należy poprowadzić w taki sposób, aby nie utrudniał prowadzenia pojazdu. Nie ustawiać monitora LCD tak, aby był on widoczny dla kierowcy.
- W razie pogorszenia jakości obrazu należy umieścić odtwarzacz dalej od zasilacza samochodowego.
- Zasilacz jest przeznaczony do pracy przy włączonym silniku. Używanie go przy wyłączonym silniku grozi wyadowaniem akumulatora samochodu.
- · Jeśli gniazdo zapalniczki samochodowej jest zabrudzone popiołem itp., może się pogarszać jakość styku, co spowoduje nagrzewanie się wtyku zasilacza. Przed użyciem zawsze należy starannie wyczyścić gniazdo i wtyk.
- Podczas ładowania i długotrwałej pracy zasilacz może się nagrzewać. Nie świadczy to o uszkodzeniu.

#### **Po u¿yciu zasilacza samochodowego**

Wyłącz odtwarzacz, po czym odłącz zasilacz od gniazda zapalniczki samochodowej.

- Nie wyłączać silnika samochodu podczas pracy odtwarzacza. Spowoduje to odcięcie zasilania i grozi awaria.
- Po użyciu zasilacza samochodowego należy wyłączyć go z gniazda zapalniczki samochodowej. W niektórych samochodach istnieje ryzyko wyadowania akumulatora przez gniazdo zapalniczki samochodowej nawet po wyłączeniu zapłonu.
- Odłączając zasilacz samochodowy, należy chwycić za wtyk.
- Aby uniknąć zakłóceń podczas słuchania radia samochodowego, należy odłączyć zasilacz samochodowy od gniazda zapalniczki.

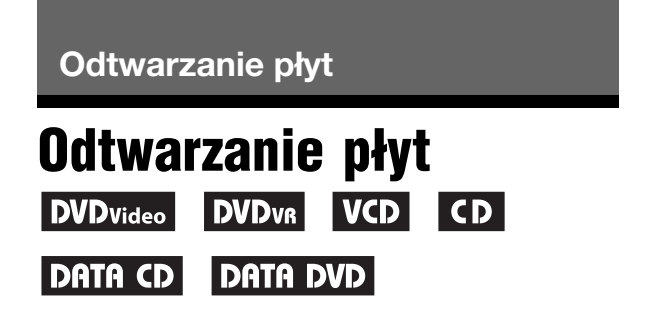

Niektóre płyty DVD i VIDEO CD moga nie pozwalać na wykonanie pewnych czynności lub wymagać wykonania tych czynności w inny sposób.

Należy zapoznać się z opisem dostarczonym z płyta.

Podłacz zasilacz sieciowy lub zainstaluj akumulator.

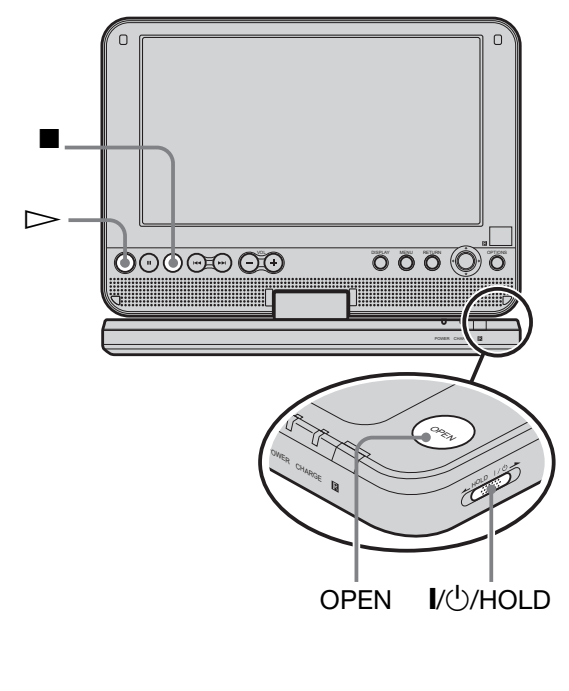

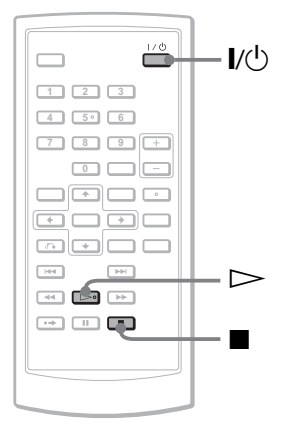

## **1 Otwórz panel LCD.**

Przestaw przełącznik LINE SELECT z prawej strony odtwarzacza w położenie "OUT".

**2 Naciœnij przycisk** [**/**1 **na pilocie lub przesuñ prze³¹cznik** [**/**1**/HOLD**  na odtwarzaczu do położenia "I/  $(1)$ .

Odtwarzacz włączy się i zapali się zielony wskaźnik POWER.

 $3$  Naciśnij przycisk OPEN, aby otworzyć pokrywe płyty.

## **4** Włóż płytę, którą chcesz odtwarza**ć**.

Wciśnij płytę odtwarzaną stroną do dołu, tak aby rozległ się lekki trzask.

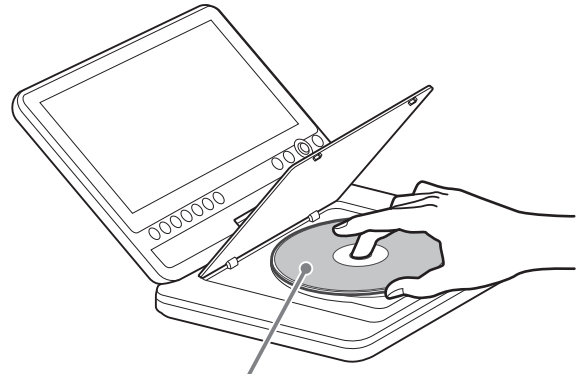

Odtwarzaną stroną do dołu

 $\bf 5$  Zamknij pokrywę płyty, naciskając **miejsce z napisem PUSH CLOSE.**

## $\mathbf{\overline{6}}$  **Naciśnij przycisk**  $\mathbf{\triangleright}$ .

Rozpocznie się odtwarzanie.

- · Odtwarzanie może się zacząć automatycznie po zamknięciu pokrywy płyty.
- Zależnie od płyty, na ekranie może pojawić się menu. W przypadku płyty DVD VIDEO, zapoznaj się z opisem ze strony 17, a płyty VIDEO CD – ze strony 20.
- Po odtworzeniu wszystkich tytuów odtwarzacz zatrzymuje się i pojawia się ekran menu.

<sup>•</sup> Jeśli płyta zostanie włożona strona przeznaczona do odtwarzania do góry, pojawi się komunikat ", No Disc" lub "Cannot play this disc.".

- Przed odtwarzaniem płyty nagranej w rekorderze DVD trzeba ja sfinalizować. Dalszych informacji o finalizacji należy szukać w instrukcji obsługi rekordera DVD.
- Po otwarciu pokrywy płyta może wciąż się obracać. Przed wyjęciem płyty należy zaczekać na jej zatrzymanie.
- · Podczas obsługi odtwarzacza na ekranie może się pojawić symbol " $\mathbb{Q}$ ". Oznacza on, że opisanej w instrukcji obsługi funkcji nie można użyć przy odtwarzaniu obecnej pyty DVD VIDEO.
- W zależności od zawartości płyt DVD-RW / DVD-R (w trybie VR) ich odtwarzanie może się rozpoczynać z opóźnieniem.

#### **Zatrzymywanie odtwarzania**

#### Naciśnij przycisk ...

Ponowne naciśnięcie przycisku  $\triangleright$ spowoduje wznowienie odtwarzania od miejsca, w którym zostało ono zatrzymane (Resume Play). Szczegóy – patrz strona 17. Aby rozpocząć odtwarzanie od początku, dwukrotnie naciśnij przycisk ■, a następnie przycisk  $\triangleright$ .

#### **Wy³¹czanie zasilania**

Naciśnij przycisk  $\|/\|$  na pilocie lub przesuń przełącznik  $\dot{\mathsf{I}}/\dot{\mathsf{U}}$ /HOLD na odtwarzaczu do położenia " $\mathsf{I}/\mathsf{L}$ ".

#### **Zapobieganie przypadkowemu u¿yciu przycisków na odtwarzaczu**

Przestaw przełącznik  $\frac{1}{\sqrt{1}}$ HOLD na odtwarzaczu w położenie "HOLD". Spowoduje to zablokowanie wszystkich przycisków na odtwarzaczu. Nadal będą działać przyciski na pilocie.

#### Aby odtwarzać z płyty DVD VIDEO ścieżkę dźwiękową DTS

- Przez głośniki odtwarzacza nie można odtwarzać dźwięku DTS. Chcąc odtwarzać z płyty DVD VIDEO ścieżkę dźwiękową DTS, należy podłączyć odtwarzacz do wzmacniacza (amplitunera) wielokanałowego (strona 39) i wybrać odpowiednie ustawienie parametru "DTS" na ekranie "Audio Setup" (strona 35).
- Jeśli podłączone do odtwarzacza urządzenie audio, takie jak wzmacniacz (amplituner) wielokanałowy, nie jest wyposażone w dekoder DTS, nie należy zmieniać na "On" ustawienia parametru "DTS" na ekranie "Audio Setup" (strona 35). Z głośników może wówczas dobiegać

głośny, przykry dla ucha dźwięk, który grozi uszkodzeniem głośników.

#### **Uwagi**

- Pozostawienie odtwarzacza na ponad 15 minut w trybie pauzy lub zatrzymania spowoduje wyświetlenie obrazu wygaszacza ekranu. Obraz ten zniknie po naciśnięciu przycisku  $\triangleright$ . Szczegóy – patrz strona 34.
- Po upływie 15 minut od włączenia się wygaszacza ekranu odtwarzacz automatycznie wyłączy się.

## Dodatkowe czynności przy odtwarzaniu

#### DVDvideo DVDvR VCD CD DATA CD DATA DVD

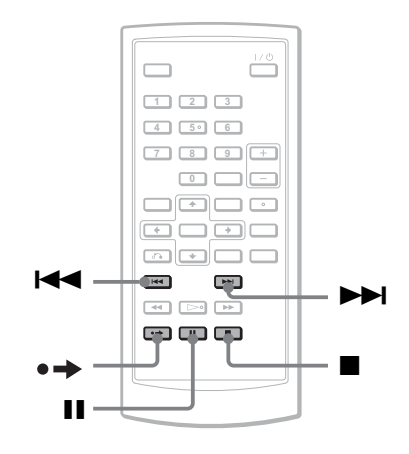

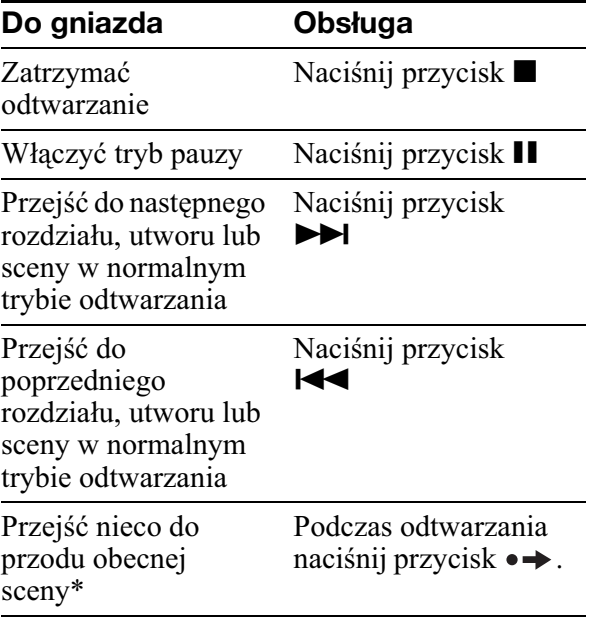

\* Dotyczy tylko pyt DVD VIDEO / DVD-RW / DVD-R (w trybie VR). Powyższych funkcji nie można używać przy odtwarzaniu pewnych scen.

# Odtwarzanie płyt **Odtwarzanie p³yt**

## Wznawianie odtwarzania od miejsca zatrzymania płyty (Re-SUME Play) DVD<sub>Video</sub> DVD<sub>VR</sub> VCD CD

W momencie zatrzymania odtwarzania odtwarzacz umieszcza w pamięci informację o miejscu zatrzymania płyty. Naciskając powtórnie przycisk  $\triangleright$ , można wznowić odtwarzanie od miejsca, w którym zostao ono przerwane. Funkcja ta dziaa nawet po wyłaczeniu zasilania, o ile nie zostanie otwarta pokrywa płyty.

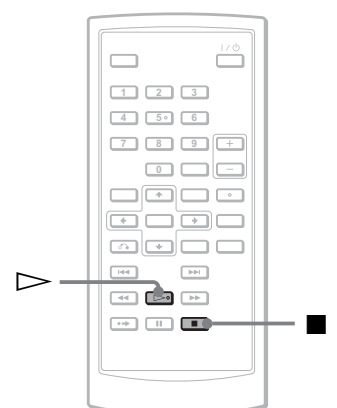

## **1** Podczas odtwarzania płyty naciśnij **przycisk <b>x**, aby zatrzymać **odtwarzanie.**

Pojawi się komunikat.

**2** Naciśnii przycisk  $\triangleright$ .

Odtwarzacz wznowi odtwarzanie od miejsca, w którym w czynności 1 płyta została zatrzymana.

## z **Wskazówki**

- Aby rozpocząć odtwarzanie od początku płyty, dwukrotnie naciśnij przycisk ■, a następnie przycisk  $\triangleright$ .
- Po wyłączeniu i włączeniu zasilania odtwarzanie jest automatycznie wznawiane od miejsca zatrzymania płyty.

## **Uwagi**

- W zależności od miejsca zatrzymania płyty wznowienie odtwarzania może nastapić od niego innego miejsca.
- Informacja o miejscu zatrzymania jest kasowana:
	- $-$  po wyłączeniu odtwarzacza z włożoną płytą DVD-RW / DVD-R (w trybie VR),
	- $-$  po otwarciu pokrywy płyty,
	- po odłączeniu akumulatora i zasilacza sieciowego,
	- po zmianie położenia przełącznika LINE SELECT.

## Korzystanie z menu na płytach DVD DVD<sub>Video</sub>

Płyty DVD są dzielone na długie bloki filmu lub muzyki zwane "tytułami". Podczas odtwarzania płyty DVD zawierającej kilka tytułów można wybrać żądany tytuł za pomocą przycisku TOP MENU. Jeśli odtwarzana płyta DVD pozwala na wybieranie takich ustawień, jak język napisów czy język dźwięku, do ich wybierania służy przycisk MENU.

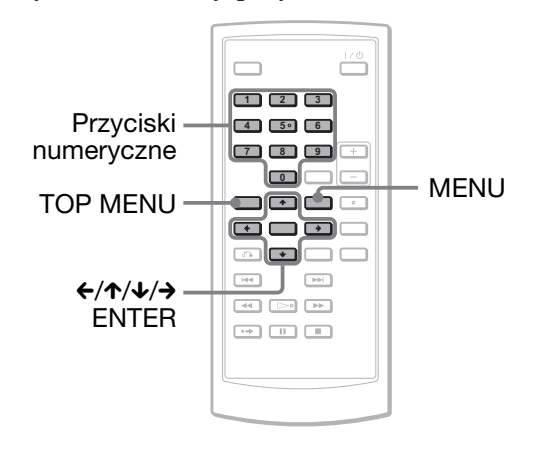

## **1** Naciśnij przycisk TOP MENU lub **MENU.**

Na ekranie pojawi się menu płyty. Zawartość menu zależy od płyty.

- **2 Przyciskami** C**/**X**/**x**/**c **lub przyciskami numerycznymi wska¿ nagranie, które chcesz odtworzyæ, lub ustawienie, które chcesz zmieniæ.**
- **3** Naciśnij przycisk ENTER.

## **Uwaga**

W zależności od płyty, po wyświetleniu menu płyty niemożliwe bywa użycie przycisków  $\leftrightarrow$  na odtwarzaczu. W takim przypadku należy użyć  $przycisków \leftrightarrow \rightarrow$  na pilocie.

## Zmienianie dźwięku DVD<sub>Video</sub> DVD<sub>VR</sub> VCD CD

Jeśli płyta DVD VIDEO zawiera nagrania w wielu formatach dźwięku (PCM, Dolby Digital lub DTS), to podczas jej odtwarzania można wybrać żądany format. Jeśli na płycie DVD VIDEO jest nagrana wielojęzyczna ścieżka dźwiękowa, to podczas odtwarzania można wybrać żądany język. Przy odtwarzaniu płyt CD i VIDEO CD można wybrać dźwięk z lewego albo z prawego kanału i słuchać dźwięku z wybranego kanału przez oba głośniki. Jeśli na przykad jest odtwarzany utwór z parti wokalna nagrana w prawym kanale, a akompaniamentem w lewym kanale, można wybrać lewy kanał i słuchać instrumentów przez oba głośniki.

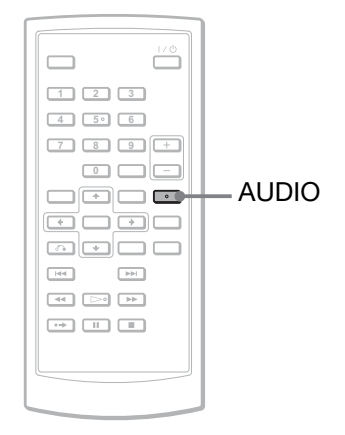

## **1** Naciskając przycisk AUDIO, wybierz **żadany sygnał dźwiękowy.**

Ustawienia standardowe wyróżniono podkreśleniem.

## -**Podczas odtwarzania p³yty DVD VIDEO**

Dostępne języki zależą od płyty DVD VIDEO.

Jeśli ten sam język pojawia się dwa lub większą liczbę razy, płyta DVD VIDEO zawiera nagrania w różnych formatach dźwięku.

#### ◆ Podczas odtwarzania płyty DVD **(w trybie VR)**

Wyświetlane są typy ścieżek dźwiękowych nagranych na płytę. Przykład:

- 1. Main (dźwięk główny)
- 1. Sub (dźwięk dodatkowy)
- 1. Main + Sub (dźwięk główny i dodatkowy)

#### ◆ Podczas odtwarzania płyty CD / VIDEO **CD**

- · Stereo: standardowy dźwięk stereo
- Left: dźwięk z lewego kanału (monofoniczny)
- Right: dźwięk z prawego kanału (monofoniczny)
- ◆ Podczas odtwarzania płyty Super VCD
- · Stereo: dźwięk stereo ze ścieżki dźwiękowej 1
- Left: dźwięk z lewego kanału ścieżki dźwiękowej 1 (monofoniczny)
- Right: dźwięk z prawego kanału ścieżki dźwiękowej 1 (monofoniczny)
- · Stereo 1: dźwięk stereo ze ścieżki dźwiękowej 2
- Left 1: dźwięk z lewego kanału ścieżki dźwiękowej 2 (monofoniczny)
- Right 1: dźwięk z prawego kanału ścieżki dźwiękowej 2 (monofoniczny)

#### z **Wskazówki**

- · Format sygnału dźwiękowego (Dolby Digital, DTS, PCM itp.) odtwarzanej płyty DVD VIDEO można sprawdzać, naciskając przycisk AUDIO.
- · Do zmiany ustawień dźwięku w czasie odtwarzania płyty DVD można użyć ekranu ustawień odtwarzania (strona 21).

- · Niektóre płyty nie pozwalają na zmianę formatu dźwięku, mimo że jest na nich nagrany dźwięk w różnych formatach.
- Jeśli podczas odtwarzania płyty Super VCD, która nie zawiera ścieżki dźwiękowej 2, zostanie wybrane ustawienie "Stereo 1", "Left 1" albo "Right 1", to nie będzie słychać dźwięku.
- Przy odtwarzaniu płyty DVD-RW / DVD-R w trybie VR: jeśli do podłączenia wzmacniacza (amplitunera) wielokanałowego jest wykorzystane gniazdo OPTICAL OUT, dla parametru "Dolby Digital" z ekranu "Audio Setup" powinno być wybrane ustawienie "Downmix PCM" (strona 35).
- Kiedy dla parametru "DTS" z ekranu "Audio Setup" jest wybrane ustawienie "Off" (strona 35), na ekranie nie pojawia się możliwość wyboru ścieżki DTS, nawet jeśli płyta zawiera taką ścieżkę.
- · Przy odtwarzaniu ścieżki dźwiękowej DTS z płyty CD nie można zmieniać dźwięku.

## Wyświetlanie napisów **DVDvideo DVD<sub>vR</sub>**

Jeśli na płycie DVD są nagrane napisy, to można je wyświetlić lub ukryć albo zmienić ich język w dowolnym momencie odtwarzania.

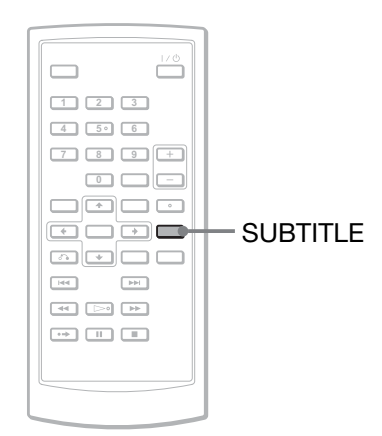

## **1 Podczas odtwarzania wybierz ¿¹dane ustawienie, naciskaj¹c przycisk SUBTITLE.**

Dostępne języki zależą od płyty.

## **Ukrywanie napisów**

Wykonując czynność 1, wybierz ustawienie "Subtitle Off".

#### č<sup>*i*</sup> Wskazówka

Do zmiany ustawień napisów w czasie odtwarzania płyty DVD można użyć ekranu ustawień odtwarzania (strona 21).

## **Uwagi**

- Niektóre płyty DVD VIDEO moga nie pozwalać na zmianę napisów, pomimo że są na nich nagrane napisy w wielu językach. Niemożliwe może się także okazać wyłączenie napisów.
- · Wyświetlone napisy mogą zniknąć po naciśnięciu przycisku  $\bullet \rightarrow$ .

## Zmienianie kątów DVDVideo

Jeśli płyta DVD VIDEO zawiera sceny nagrane pod różnymi kątami, to na ekranie pojawia się wskaźnik " $\mathfrak{S}_n$ ". Oznacza on, że można zmienić kąt oglądania.

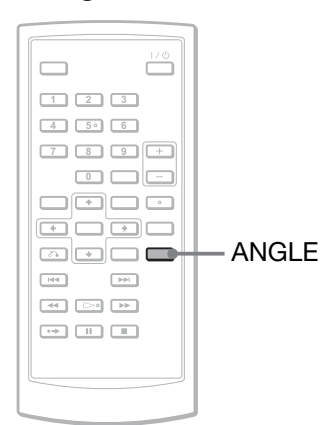

## **1** Naciskajac przycisk ANGLE, wybierz **numer** kata.

Scena zostanie wyświetlona w wybranym ujęciu.

- Niektóre płyty DVD VIDEO mogą nie pozwalać na zmianę kątów, pomimo że zawierają sceny nagrane pod wieloma kątami.
- Zmiana kąta nie jest możliwa w trybach odtwarzania w zwolnionym tempie i przeszukiwania.
- Wskaźnik " $\mathcal{L}_{\mathcal{A}}$ " (kąta) nie pojawia się, gdy dla parametru "Angle Mark" na ekranie "General Setup" wybrane jest ustawienie "Off" (strona 34).

## Wybieranie trybu "Original" lub "Play List" przy odtwarzaniu płyty DVD-RW/DVD-R DVDVA

Niektóre płyty DVD-RW / DVD-R nagrane w trybie VR (Video Recording) umożliwiają odtwarzanie dwóch typów tytuów: nagranych pierwotnie (Original) oraz utworzonych w nagrywającym sprzęcie DVD umożliwiającym montaż nagrań (Play List). Można wybrać rodzaj odtwarzanych tytułów.

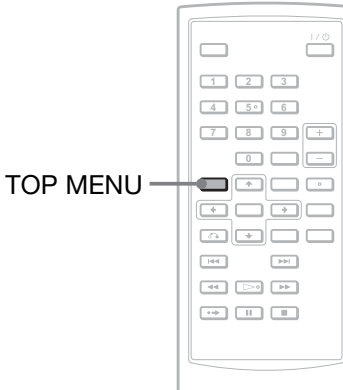

**1 Kiedy odtwarzacz jest zatrzymany, naciœnij przycisk TOP MENU.**

Pojawi się bieżący tryb.

Przycisk TOP MENU nie działa przy aktywnej funkcji Resume Play. Najpierw wyłącz funkcję Resume Play przez dwukrotne naciśnięcie przycisku ■, a następnie naciśnij przycisk TOP MENU.

**2** Zmień tryb, naciskając przycisk TOP **MENU.**

## z **Wskazówka**

Podczas odtwarzania bieżący tryb można sprawdzić przez naciśnięcie przycisku DISPLAY. Pod numerem tytułu na ekranie ustawień odtwarzania (strona 21) pojawi się wskazanie "PL" (playlista) albo "ORG" (oryginalne nagrania).

## **Uwagi**

- Po włożeniu płyty zawierającej tytuł z playlisty odtwarzacz automatycznie rozpocznie odtwarzanie tytułu z playlisty.
- Kiedy płyta nie zawiera tytułu z playlisty, podczas wykonywania czynności 1 pojawi się wskazanie "ORG". Po ponownym naciśnięciu przycisku TOP MENU pojawi się wskaźnik  $^{\prime\prime}$ ,  $\mathsf{Q}$  ".

## Odtwarzanie płyt VIDEO CD z funkcjami PBC (odtwarzanie PBC) VCD

Niektóre płyty VIDEO CD mają funkcje odtwarzania PBC, umożliwiające interaktywne wyszukiwanie i wybieranie funkcji odtwarzania.

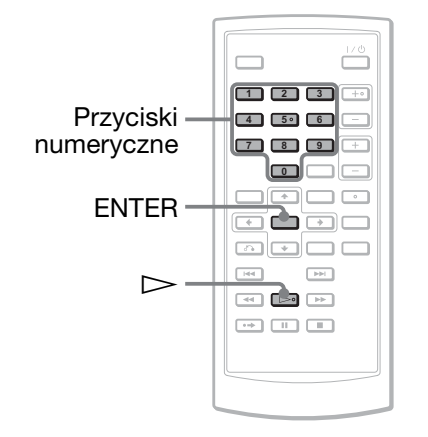

*Zacznij odtwarzać płytę VIDEO CD* **z funkcjami PBC.**

Pojawi się menu.

- **2 Przyciskami numerycznymi wska¿ numer ¿¹danego wariantu. Naciœnij przycisk ENTER.**
- **3 Aby u¿ywaæ funkcji interaktywnych, wykonuj polecenia z ekranu.**

Zapoznaj się z opisem dostarczonym z płytą, gdyż sposób postępowania może zależeć od płyty VIDEO CD.

## z **Wskazówka**

Aby wyłączyć funkcję PBC, zmień na "Off" ustawienie parametru "PBC" na ekranie "General Setup" (strona 34), po czym otwórz i zamknij pokrywę płyty.

## **Uwaga**

W opisach dostarczanych z niektórymi płytami VIDEO CD polecenie "Naciśnij przycisk ENTER" z czynności 2 może brzmieć "Naciśnij przycisk SELECT". W takim przypadku należy nacisnąć przycisk  $\triangleright$ .

## Korzystanie z ekranu ustawieñ odtwarzania

**DVD**video DVDvR

Podczas odtwarzania płyty DVD można sprawdzać na ekranie bieżące ustawienia odtwarzania. Ekran ustawień odtwarzania pozwala także na zmianę dźwięku, napisów i kata, a także na wyszukanie tytułu lub utworu przez wprowadzenie wartości liczbowych.

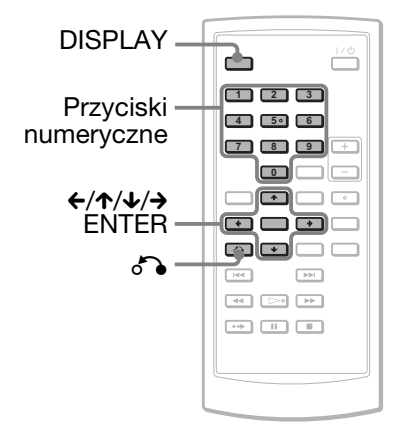

## **1 Podczas odtwarzania p³yty DVD naciœnij przycisk DISPLAY.**

Pojawi się ekran ustawień odtwarzania. Przykład: podczas odtwarzania płyty DVD VIDEO

Wariant Aktualne ustawienia odtwarzania

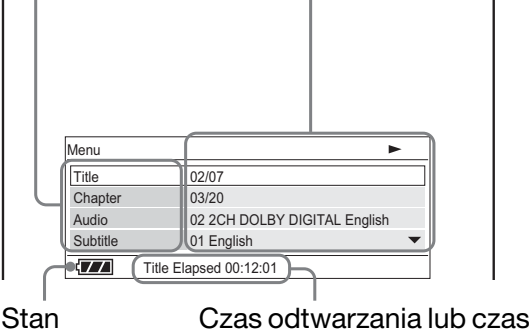

akumulatora

do końca odtwarzania

W prawym górnym rogu ekranu pojawia się ikona odtwarzania, pauzy, wyszukiwania lub odtwarzania w zwolnionym tempie.

Podczas odtwarzania płyty DVD-RW / DVD-R (w trybie VR), obok numeru tytułu pojawia się wskaźnik "PL" lub "ORG".

- **2 Przyciskami ↑/↓** wskaż żądany **wariant. Naciœnij przycisk ENTER.**
	- Title (tytuł)
	- Chapter (rozdział)
	- · Audio (dźwięk)
	- Subtitle (napisy)
	- $\cdot$  Angle (katy)
	- T.Time (czas tytułu)
	- C.Time (czas rozdziału) • Repeat (powtarzanie)
	- Time Disp. (informacje o czasie)
- **3** Przyciskami  $\uparrow/\downarrow$  wskaż żądane **ustawienie. Naciœnij przycisk ENTER.**

Do wybierania liczb użyj przycisków  $\uparrow$ /  $\downarrow$  lub przycisków numerycznych.

## **Uwaga**

Niektóre płyty moga nie pozwalać na wybór niektórych opcji.

## **Ukrywanie ekranu**

Naciśnij przycisk DISPLAY lub  $\delta$ RETURN.

## Wyszukiwanie tytułu / rozdziału **itp.** DVD<sub>Video</sub> DVD<sub>VR</sub>

Żądane miejsce na płycie DVD można odszukać, podając numer tytułu, rozdziału lub kod czasowy.

- **1 Kiedy jest wyœwietlany ekran ustawieñ odtwarzania, przyciskami** X**/**x **wska¿ ¿¹dany sposób wyszukiwania i naciśnii przycisk ENTER.** 
	- Title (tytuł)
	- Chapter (rozdział)
	- T.Time (czas tytułu)\*
	- C.Time (czas rozdziału)\*
- \* Wprowadzając kod czasowy, można wybrać żadane miejsce w tytule lub rozdziale na płycie DVD VIDEO.
- **2 Przyciskami numerycznymi albo przyciskami**  $\uparrow/\downarrow$  **wybierz numer tytułu** lub rozdziału, po czym naciśnij **przycisk ENTER.**

Odtwarzacz zacznie odtwarzanie od wybranego elementu.

Jeśli podczas wykonywania czynności 1 zostanie wybrany wariant "T.Time" lub "C.Time", na ekranie pojawi się wskazanie "00:00:00". Przyciskami numerycznymi wprowadź żądany kod czasowy i naciśnij przycisk ENTER. Odtwarzanie rozpocznie się od wybranego miejsca. U dołu ekranu ustawień odtwarzania pojawi się czas odtwarzania lub czas do końca odtwarzania.

#### z **Wskazówki**

- Możliwe jest wyszukiwanie bezpośrednie, bez wyświetlania menu. Szczegóły – patrz strona 23.
- Informacje o wyszukiwaniu na płytach CD i VIDEO CD podano na stronie 23.

#### **Uwagi**

- Wywietlane numery tytuów i rozdziaów s identyczne z zapisanymi na płycie.
- Czasy odtwarzania rozdziału nie pojawiają się przy odtwarzaniu płyt DVD-RW / DVD-R (w trybie VR). Zamiast czasu widać wskazanie "--:--:--".
- Niektóre płyty mogą nie pozwalać na użycie kodu czasowego.

## Wielokrotne odtwarzanie płyty **DVD VIDEO (Repeat Play) DYDVideo**

Można wielokrotnie odtwarzać wszystkie tytuły z płyty DVD VIDEO lub jeden tytuł / rozdział.

- **1 Z ekranu ustawieñ odtwarzania**  wybierz wariant "Repeat" i naciśnij **przycisk ENTER.**
- **2 Przyciskami ↑/↓** wskaż żądane **ustawienie. Naciœnij przycisk ENTER.**
	- $\cdot$   $\in$  Chapter: powtarzanie bieżącego rozdziału
	- $\cdot$   $\in$  Title: powtarzanie bieżącego tytułu
	- $\subseteq$  All: powtarzanie wszystkich tytułów

#### **Przywracanie normalnego trybu odtwarzania**

Podczas wykonywania czynności 2 wybierz ustawienie "Off".

#### č<sup>*'*γ'</sup> Wskazówka

Chcąc wielokrotnie odtwarzać płytę CD lub VIDEO CD, należy użyć menu (strona 24).

#### **Uwaga**

Dostępność tej funkcji zależy od płyty.

## Sprawdzanie czasu odtwarzania i pozostałego czasu **DVDvideo** DVDva

Można sprawdzać czas odtwarzania i czas pozostający do końca obecnego tytułu albo rozdziału.

**1 Z ekranu ustawieñ odtwarzania**  wybierz wariant "Time Disp." **i naciśnij przycisk ENTER.** 

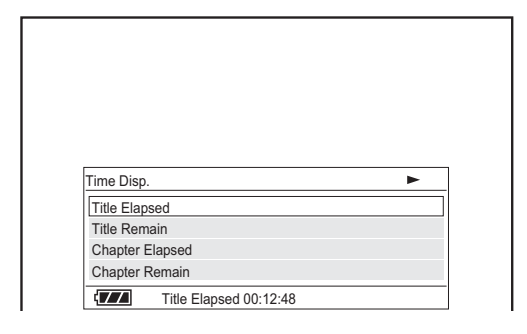

- **2** Przyciskami ↑/↓ wskaż żądane **informacje o czasie i naciœnij przycisk ENTER.**
	- Title Elapsed (czas od początku tytułu)
	- Title Remain (czas do końca tytułu)
	- Chapter Elapsed (czas od początku rozdziału)
	- Chapter Remain (czas do końca rozdziału)

#### z **Wskazówka**

Informacje o wyświetlaniu czasu dla płyty CD i VIDEO CD podano na stronie 25.

- Przy odtwarzaniu płyt DVD-RW / DVD-R (w trybie VR) nie pojawia się czas odtwarzania rozdziału ani czas do końca rozdziału.
- Domyślnym ustawieniem parametru "Time Disp." jest "Title Elapsed" (czas od początku tytułu). Po wybraniu innego ustawienia, opuszczeniu ekranu ustawień odtwarzania i jego ponownym wywietleniu z powrotem zostanie wyróżniony wariant "Title Elapsed".

# Odtwarzanie pły **Odtwarzanie p³yt**

## Wyszukiwanie określonego miejsca na płycie

(wyszukiwanie, przeszukiwanie, odtwarzanie w zwolnionym tempie, odtwarzanie wielokrotne, odtwarzanie w przypadkowej kolejności)

Chcac szybko odszukać określone miejsce na płycie, można kontrolować obraz lub odtwarzać nagranie w zwolnionym tempie.

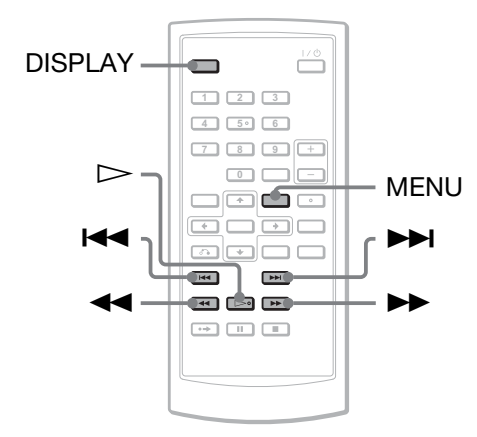

## **Uwagi**

- Niektóre płyty mogą nie pozwalać na wykonanie niektórych opisanych tu czynności.
- W przypadku płyt DATA CD / DATA DVD wyszukiwanie określonego miejsca jest możliwe tylko w utworach MP3 audio.

## Szybkie wyszukiwanie żądanego miejsca za pomoc¹ przycisków  $\blacktriangleright\blacktriangleright\blacktriangleright\blacktriangleright\blacktriangleright\blacktriangleright$  (poprzedni / następny)

#### **DVD<sub>Video</sub> DVD<sub>VR</sub> VCD** CD DATA CD DATA DVD

Podczas odtwarzania naciśnii przycisk  $\blacktriangleright$ lub  $\blacktriangleleft$ , aby przejść do następnego lub poprzedniego rozdziau, utworu lub sceny.

## **v** Wskazówki

Znając numer rozdziału lub utworu, można go wprowadzić przyciskami numerycznymi.

- Przy odtwarzaniu pyty DVD VIDEO do wyszukiwania tytułu lub rozdziału można użyć przycisków numerycznych lub przycisku ENTER. Przełączanie trybu wyszukiwania tytułu / rozdziału umożliwiają przyciski  $\leftrightarrow$ .
- Przy odtwarzaniu pyty CD/VIDEO CD do wyszukiwania utworu można użyć przycisków numerycznych lub przycisku ENTER.

## Odnajdywanie żadanego miejsca przez szybkie odtwarzanie płyty w przód lub w tył (przeszukiwanie)

## **DVD<sub>Video</sub>** DVD<sub>VR</sub> VCD CD DATA CD DATA DVD

Podczas odtwarzania naciskaj przycisk <  $\vert$ lub  $\blacktriangleright$ , aby przeszukiwać zawartość płyty. Aby przywrócić normalne odtwarzanie, naciśnij przycisk  $\triangleright$ .

Każde naciśnięcie przycisku <<</a> zmienia prędkość przeszukiwania. Każde naciśnięcie powoduje następującą zmianę wskazań:

## -**Odtwarzanie do przodu**

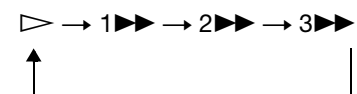

## ◆ Odtwarzanie do tyłu

 $\triangleright$   $\rightarrow$  144  $\rightarrow$  244  $\rightarrow$  344

Prędkość "3 $\blacktriangleright$ " / "3<</a><br>de "jest większa niż "2 $\blacktriangleright$ " / "2 $\blacktriangleleft$ ", a prędkość "2 $\blacktriangleright$ " /  $2 \blacktriangleleft$ " – większa niż "1 $\blacktriangleright$ "' / "1 $\blacktriangleleft$ ".

#### z **Wskazówka**

Przyciski  $\leftrightarrow$  na odtwarzaczu działają tak jak przyciski  $\blacktriangleleft \blacktriangleleft \blacktriangleright$  na pilocie, a przycisk ENTER na odtwarzaczu działa tak jak przycisk  $\triangleright$  na pilocie. Funkcia ta działa przy odtwarzaniu płyty DVD.

- Podczas przeszukiwania płyty DVD lub VIDEO CD nie słychać dźwięku.
- · Prędkość przeszukiwania zależy od płyty.

## Ogladanie klatka po klatce (odtwarzanie w zwolnionym tempie)

#### **DVD**video DVD<sub>VR</sub> VCD

Naciskaj przycisk  $\blacktriangleleft$  lub  $\blacktriangleright$ , kiedy odtwarzacz pozostaje w trybie pauzy. W celu przywrócenia normalnej prędkości naciśnij przycisk  $\triangleright$ .

Każde naciśnięcie przycisku <<</a> w czasie odtwarzania w zwolnionym tempie powoduje zmianę prędkości. Każde naciśnięcie powoduje następujące zmiany wskazań:

#### -**Odtwarzanie do przodu**

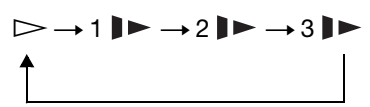

◆ Odtwarzanie do tyłu (tylko DVD)

 $\triangleright$   $\rightarrow$  1 **1**  $\rightarrow$  2 **1**  $\rightarrow$  3 **1** 

Odtwarzanie przy prędkości "3 $\blacktriangleright$ " / "3 $\blacktriangleleft$ 1" odbywa się wolniej niż przy prędkości "2 $\blacktriangleright$ "  $/$ ,,2 $\blacktriangleleft$ I", a odtwarzanie przy prędkości "2l►" / "2◀l" odbywa się wolniej niż przy  $\text{predkości}, \text{.}$ |  $\blacktriangleright$ " /  $\text{.}$ , $1 \blacktriangleleft \text{.}$ ".

## **Uwaga**

Prędkość odtwarzania w zwolnionym tempie zależy od typu płyty.

## Wielokrotne odtwarzanie płyty CD / VIDEO CD lub odtwarzanie płyty CD / VIDEO CD w przypadkowej kolejności VCD CD

Można wielokrotnie odtwarzać wszystkie utwory z płyty albo jeden utwór. Można także wybrać tryb odtwarzania wszystkich utworów w przypadkowej kolejności.

## **1** Podczas odtwarzania wybierz żadany **tryb odtwarzania przyciskiem MENU.**

- $\sqrt{\overline{\phantom{a}}\,}$ Track: powtarzanie bieżącego utworu
- $\cdot \subset \mathsf{All}$ : powtarzanie wszystkich utworów na płycie
- Random: odtwarzanie wszystkich utworów z płyty w przypadkowej kolejności

## **Przywracanie normalnego trybu odtwarzania**

Podczas wykonywania czynności 1 wybierz ustawienie " $\subseteq$  Off".

## $\ddot{Q}$  **Wskazówka**

Podczas odtwarzania w przypadkowej kolejności można przejść do następnego losowo wybranego utworu, naciskając w tym celu przycisk  $\blacktriangleright$ .

- Funkcji tych nie można używać przy odtwarzaniu pyt VIDEO CD i Super VCD z funkcjami PBC.
- Pewne płyty mogą nie pozwalać na odtwarzanie w przypadkowej kolejności.
- W trybie odtwarzania w przypadkowej kolejności jeden utwór może zostać powtórzony kilka razy.

## Sprawdzanie informacji o odtwarzanej płycie DVD<sub>video</sub> DVD<sub>VR</sub> VCD CD

## **Podczas odtwarzania płyty DVD**

Podczas odtwarzania płyty DVD naciśnij przycisk DISPLAY i użyj ekranu ustawień odtwarzania (strona 21).

## **Podczas odtwarzania płyty CD**

Naciśnii przycisk DISPLAY. Pojawi się numer obecnego utworu / liczba utworów i czas odtwarzania obecnego utworu. Naciskając przycisk DISPLAY, można wyświetlić następujące informacje o czasie:

- Czas od początku utworu
- Czas do końca utworu
- Czas od początku płyty
- Czas do końca płyty

## **Podczas odtwarzania płyty VIDEO CD**

Naciśnij przycisk DISPLAY. Pojawi się wskazanie "PBC On" (po wyłączeniu funkcji PBC odtwarzacz wyświetla numer obecnego utworu / liczbę utworów), czas odtwarzania i tryb dźwięku.

## **Uwaga**

Podczas odtwarzania w przypadkowej kolejności płyty CD nie pojawiają się warianty "Disc Elapsed" i "Disc Remain".

## Odtwarzanie utworów MP3 audio i wyświetlanie obrazów JPEG

DATA CD DATA DVD

Można odtwarzać utwory MP3 audio i wyświetlać obrazy JPEG nagrane na płytach DATA CD (CD-ROM / CD-R / CD-RW) lub DATA DVD (DVD-ROM / DVD+RW / DVD+R / DVD-RW / DVD-R). Informacje o plikach MP3 audio i plikach z obrazem JPEG, które można odtwarzać, podano na stronie 43.

Po włożeniu płyty DATA CD lub DATA DVD pojawi się lista albumów.

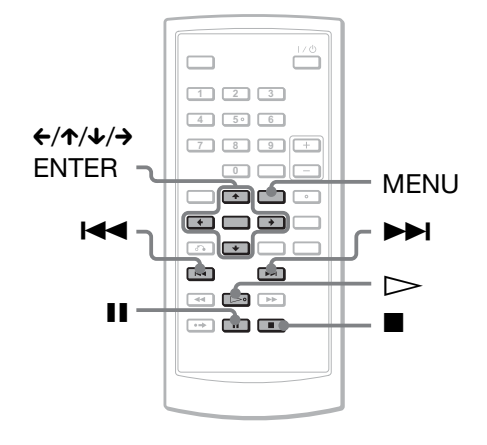

## **Uwaga**

Po włożeniu płyty DATA CD nagranej w formacie KODAK Picture CD automatycznie rozpoczyna się odtwarzanie.

## Odtwarzanie utworu MP3 audio

## **1** Przyciskami  $\uparrow/\downarrow$  wybierz z listy album **i naciśnij przycisk ENTER.**

Pojawi się lista utworów w albumie.

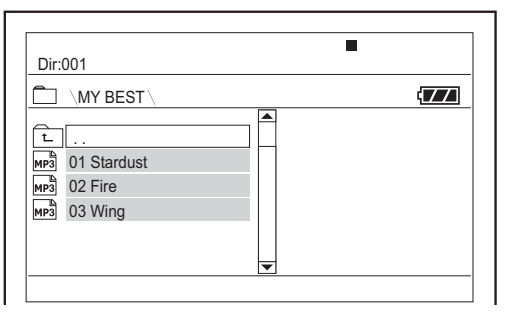

- Aby przejść na następną lub poprzednią stronę, naciśnij przycisk **>>** lub l<<...
- Aby powrócić do listy albumów, przyciskami  $\uparrow/\downarrow$  wskaż ikonę i naciśnij przycisk ENTER.
- **2 Przyciskiem** X**/**x **wybierz utwór, który**  chcesz odtworzyć, i naciśnij przycisk **ENTER.**

Rozpocznie się odtwarzanie wybranego utworu.

**Przechodzenie do nastêpnego albo poprzedniego utworu MP3 audio** Naciśnij przycisk  $\blacktriangleright$  lub  $\blacktriangleright$  .

#### **Zatrzymywanie odtwarzania**

Naciśnij przycisk ...

#### **Włączanie pauzy w odtwarzaniu**

Naciśnij przycisk II. Aby wznowić odtwarzanie, ponownie naciśnij przycisk II.

## **Uwagi**

- Maksymalna liczba albumów i plików rozpoznawanych przez odtwarzacz wynosi około 648.
- Maksymalna liczba albumów na płycie, jaką może rozpoznać odtwarzacz, wynosi około 299.

## Wyświetlanie obrazu JPEG

## **1** Przyciskami  $\uparrow/\downarrow$  wybierz z listy album **i naciśnij przycisk ENTER.**

Pojawi się lista plików w albumie.

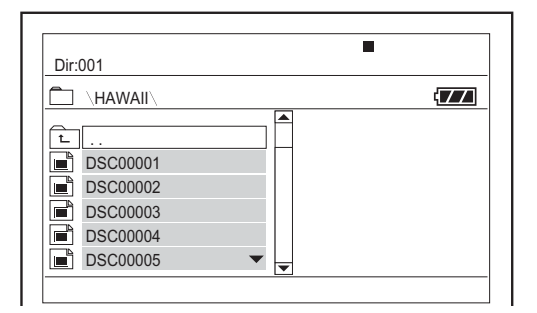

- Aby przejść na następną lub poprzednią stronę, naciśnij przycisk **>>** lub l<<.
- Aby powrócić do listy albumów, przyciskami  $\uparrow/\downarrow$  wskaż ikonę i naciśnij przycisk ENTER.
- **2 Przyciskiem** X**/**x **wybierz obraz, który chcesz wyœwietliæ, i naciœnij przycisk ENTER.**

Pojawi się wybrany obraz. Przykad:

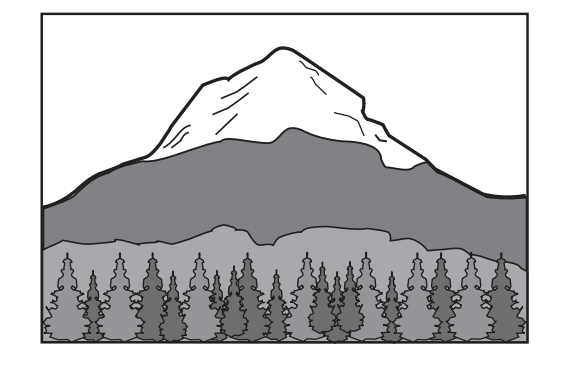

## **Aby wyœwietliæ listê miniatur**

Naciśnij przycisk MENU, kiedy na ekranie jest wyświetlany obraz.

Pliki z obrazami zostaną wyświetlone na ekranie podzielonym na 12 pól. Pierwotnie wyświetlany obraz pojawi się w pierwszym polu.

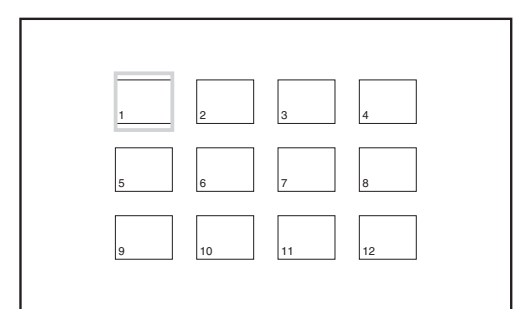

- Aby przejść na poprzednią lub następną stronę miniatur, wybierz widoczny u dołu ekranu wariant "<Prev" lub  $Next$ ".
- Aby zamknąć listę miniatur, naciśnij przycisk MENU.

#### **Przechodzenie do nastêpnego albo poprzedniego obrazu JPEG**

Naciśnij przycisk  $\blacktriangleright$  lub  $\blacktriangleright$  .

#### **Obracanie obrazu JPEG**

Podczas wyświetlania obrazu naciskaj przyciski  $\leftrightarrow$ / $\leftrightarrow$ / $\leftrightarrow$ .

 $\hat{\mathbf{\cdot}}$ : obracanie obrazu w pionie (góra / dół) x: obracanie obrazu w poziomie (lewo /

prawo)

 $\rightarrow$ : obracanie obrazu o 90° zgodnie z ruchem wskazówek zegara

C: obracanie obrazu o 90° przeciwnie do ruchu wskazówek zegara

Zwracamy uwagę, że po naciśnięciu przycisku  $\blacktriangleleft$  / $\blacktriangleright$  w celu przejścia do następnego albo poprzedniego obrazu zostanie przywrócony normalny obraz. Przykład: po jednokrotnym naciśnięciu przycisku  $\leftarrow$ :

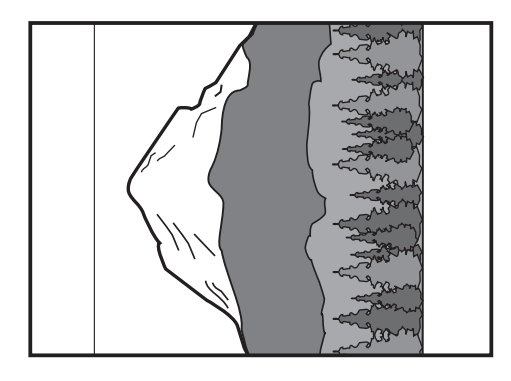

## **Przerywanie wyświetlania obrazu JPEG**

Naciśnij przycisk ... Pojawi się lista plików.

## **Uwagi**

- W zależności od liczby nagranych plików i wielkości folderów, wyświetlenie obrazów może następować z opóźnieniem. Jeśli po kilku minutach nadal nie pojawia się obraz, jeden z wybranych plików może być za duży.
- Czas potrzebny na wyświetlenie niektórych plików JPEG, zwaszcza progresywnych i zawierających powyżej 3 000 000 pikseli, może być dłuższy niż w przypadku pozostałych plików.
- Odtwarzacz nie pozwala na wyświetlenie obrazu JPEG, który ma wymiary większe niż 3078  $(szerokość)$  x 2048 (wysokość), a w trybie

progresywnym JPEG zawiera ponad 3 300 000 pikseli. (Niektórych progresywnych obrazów JPEG nie można wyświetlić, nawet jeśli ich wielkość mieści się w podanym limicie.)

- Maksymalna liczba albumów i plików rozpoznawanych przez odtwarzacz wynosi około 648.
- Maksymalna liczba albumów na płycie, jaka może rozpoznać odtwarzacz, wynosi około 299.

## Wyświetlanie obrazów JPEG w formie pokazu slajdów

Obrazy JPEG nagrane na płycie DATA CD lub DATA DVD można wyświetlać po kolei, w formie pokazu slajdów.

## **1 Podczas wyœwietlania obrazu, od**  którego chcesz rozpoczać pokaz **slajdów, naciœnij przycisk MENU.**

Pojawi się lista miniatur.

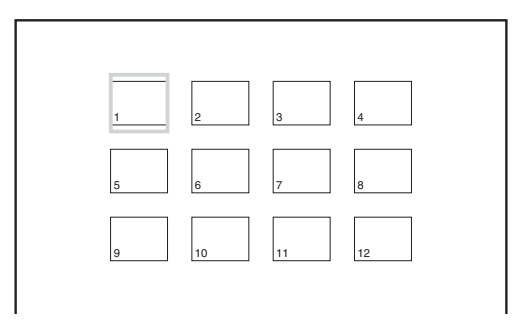

**2 Przyciskami ←/↑/↓/→ wskaż** wariant ..Slide Show" widoczny **u do³u ekranu i naciœnij przycisk ENTER.**

Pokaz slajdów rozpocznie się od wybranego obrazu.

## **Włączanie pauzy w pokazie slajdów**

Naciśnij przycisk II. Ponowne naciśnięcie przycisku II lub naciśnięcie przycisku spowoduje wznowienie pokazu.

#### **Przerywanie pokazu slajdów**

Naciśnij przycisk  $\blacksquare$  lub MENU.

## Korygowanie wielkości i jakości obrazu

**DVD**video DVDvR VCD DATA CD

## DATA DVD

Można korygować obraz wyświetlany na ekranie LCD. Przed wyświetlaniem obrazu na telewizorze itp. należy się zapoznać z opisem ekranu "General Setup" (strona 33).

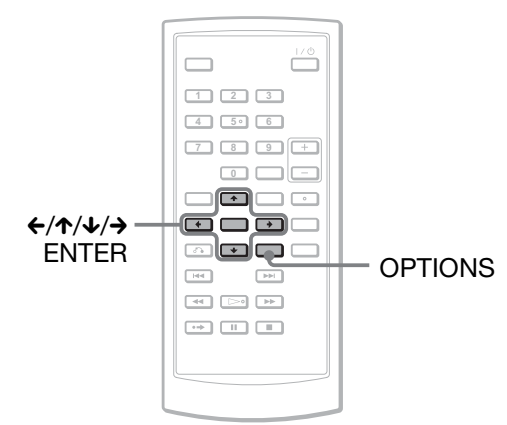

## **Naciśnij przycisk OPTIONS.**

Pojawi się menu Option.

**2** Przyciskami  $\uparrow/\downarrow$  wskaż wariant **"LCD Mode" i naciœnij przycisk ENTER.**

Pojawią się parametry z grupy "LCD Mode".

## $3$  Przyciskami ↑/↓ wskaż żądany **parametr i naciœnij przycisk ENTER.**

- LCD Aspect: zmienia wielkość obrazu. Przyciskami  $\uparrow/\downarrow$  wybierz ustawienie "Normal" albo "Full".
- Backlight: przyciskami  $\leftrightarrow$  skoryguj jasność ekranu LCD.
- Contrast: przyciskami  $\leftrightarrow$  skoryguj różnicę między jasnymi a ciemnymi częściami obrazu.
- Hue: przyciskami  $\leftrightarrow$  skoryguj udział w obrazie skadowej czerwonej i zielonej.
- Color: przyciskami  $\leftrightarrow$  skoryguj nasycenie barw w obrazie.
- Default: przywracanie fabrycznych ustawień wszystkich parametrów.
- \* Przy wybranym ustawieniu Normal obraz jest wyświetlany z zachowaniem oryginalnego wspóczynnika ksztatu. Przykadowo, obraz w formacie 4:3 będzie wyświetlany z czarnymi pasami po bokach, a obraz w formacie letterbox 16:9 lub 4:3 będzie wyświetlany z czarnymi pasami ze wszystkich stron. W trybie "Full" obraz 16:9 będzie wypełniał cały ekran.

## **Wy³¹czanie menu Option**

Naciśnij przycisk OPTIONS lub  $\delta$ RETURN.

#### z **Wskazówki**

- · Ekran wyłącza się automatycznie po zamknięciu panelu LCD.
- Ustawienia wyświetlania można sprawdzić na ekranie "General Setup" (strona 33).

## **Uwaga**

Dostępne wielkości obrazu zależą od płyty.

## Odtwarzanie filmów DivX

## DATA CD DATA DVD

Można odtwarzać płyty DATA CD (CD-ROM / CD-R / CD-RW) i DATA DVD (DVD-ROM / DVD+RW / DVD+R / DVD-RW / DVD-R) zawierające pliki z filmem DivX. Po włożeniu płyty DATA CD lub DATA

DVD pojawi się lista albumów.

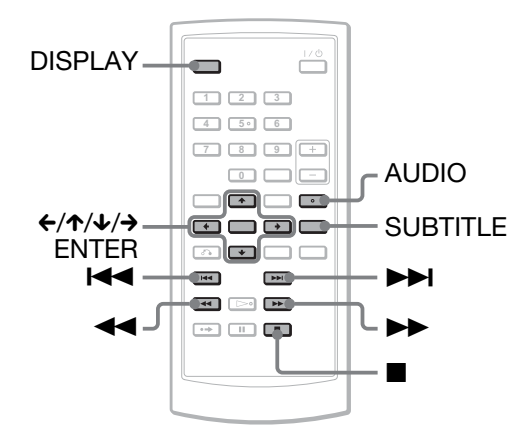

## **Uwagi**

- Jeśli wybrany plik nie jest obsługiwany, na ekranie pojawia się komunikat "Data Error (DivX)" i nie można odtworzyć pliku.
- Zależnie od pliku z filmem DivX obraz może się zatrzymywać albo być niewyraźny. W takim przypadku zaleca się utworzenie pliku o mniejszej przepływności. W przypadku występowania zakłóceń w dźwięku, zaleca się nagranie go w formacie MP3. Zwracamy uwagę, że odtwarzacz nie obsługuje formatu WMA (Windows Media Audio).
- Ze względu na specyfikę techniki kompresji plików z filmem DivX, między naciśnięciem  $przycisku$   $\triangleright$  a pojawieniem się obrazu może upłynąć pewien czas.
- Zależnie od pliku z filmem DivX dźwięk może nie pasować do obrazu na ekranie.
- Przez głośniki odtwarzacza nie można odtwarzać dźwięku DTS. Chcąc odtwarzać z pliku DivX ścieżkę dźwiękową DTS, należy podłączyć odtwarzacz do wzmacniacza (amplitunera) wielokanałowego (strona 39) i wybrać odpowiednie ustawienie parametru "DTS" na ekranie "Audio Setup" (strona 35).
- Niektóre pliki DivX mogą nie pozwalać na wykonywanie pewnych czynności.

## Odtwarzanie filmów DivX

## **1** Przyciskami  $\uparrow/\downarrow$  wybierz z listy album **i naciśnij przycisk ENTER.**

Pojawi się lista plików w albumie.

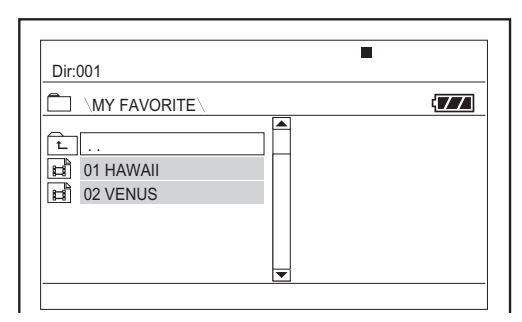

- **Odtwarzanie filmów DivX ®**
- Aby przejść na następną lub poprzednią stronę, naciśnij przycisk **>>** lub l<<.
- Aby powrócić do listy albumów, przyciskami ↑/↓ wskaż ikonę i naciśnij przycisk ENTER.
- **2 Przyciskiem** X**/**x **wybierz plik, który chcesz odtworzyæ, i naciœnij przycisk ENTER.**

Rozpocznie się odtwarzanie wybranego pliku.

## **Przechodzenie do nastêpnego albo poprzedniego filmu DivX**

Naciśnij przycisk  $\blacktriangleright$  lub  $\blacktriangleright$  .

#### **Odnajdywanie ¿¹danego miejsca przez szybkie odtwarzanie pliku DivX do przodu lub do ty³u (przeszukiwanie)**

Podczas odtwarzania wybierz przyciskiem  $\blacktriangleright\blacktriangleright$ /<< żądaną prędkość przeszukiwania.

#### **Odtwarzanie klatka po klatce (w zwolnionym tempie)**

W trybie pauzy wybierz przyciskiem  $\blacktriangleright$ żądaną prędkość odtwarzania w zwolnionym tempie.

#### Wyświetlanie informacji dotyczacych **odtwarzania**

Naciskaj przycisk DISPLAY. Informacje zmieniają się w następującej kolejności: czas odtwarzania, czas do końca, brak informacji, napisy.

#### **Zmienianie dźwięku**

Aby wybrać żądany sygnał dźwiękowy, podczas odtwarzania naciskaj przycisk AUDIO. Jeśli pojawia się komunikat "No Audio", odtwarzacz nie obsługuje formatu, w jakim jest nagrany dźwięk.

#### **Zmienianie napisów**

Podczas odtwarzania naciśnij przycisk SUBTITLE. Kiedy są widoczne informacje o napisach, użyj przycisków  $\uparrow/\downarrow$  i ENTER.

## **Zatrzymywanie odtwarzania**

Naciśnij przycisk  $\blacksquare$ .

#### $\ddot{Q}$  **Wskazówka**

Jeżeli w pliku z filmem DivX zapisana jest maksymalna liczba wyświetleń, film można odtworzyć tylko określoną liczbę razy. Po rozpoczęciu odtwarzania pliku liczba dostępnych odtworzeń zmaleje również w następujących przypadkach:

- po wyłączeniu odtwarzacza. Dotyczy to również wyłączenia odtwarzacza przez funkcję automatycznego wyłączania zasilania. Aby zatrzymać obraz, zamiast przycisku II należy użyć przycisku  $\blacksquare$ .
- po otwarciu pokrywy płyty;
- po odtworzeniu innego pliku.

## **Uwaga**

Nie można użyć funkcji odtwarzania do tyłu zwolnionym tempie.

## Informacje o plikach z filmami DivX

DivX® to technologia kompresji plików wideo opracowana przez DivX Inc. Ten produkt posiada oficjalny certyfikat  $DivX^{\circledR}$ Certified.

Można odtwarzać płyty DATA CD i DATA DVD zawierające pliki z filmem DivX.

## Płyty DATA CD i DATA DVD, które można odtwarzać

Urządzenie odtwarza tylko płyty DATA CD nagrane zgodnie z normą ISO9660 (poziom 1) albo w formacie Joliet, a płyty DATA DVD w formacie UDF (Universal Disk Format).

Szczegółów dotyczących formatu nagrania należy szukać w dokumentacji napędu lub oprogramowania nagrywającego (wyposażenie dodatkowe).

## **Uwaga**

Nie można odtwarzać niektórych płyt DATA CD / DATA DVD utworzonych w formacie Packet Write (zapisu pakietów) lub płyt wielosesyjnych.

## Pliki z filmem DivX, które można odtwarzać

Można odtwarzać dane zapisane w plikach o formacie DivX, które mają rozszerzenie "AVI" lub "DIVX". Odtwarzacz nie będzie odtwarzał plików z rozszerzeniem "AVI" lub "DIVX", jeśli nie zawierają one filmu DivX.

- Odtwarzacz może nie pozwolić na odtworzenie filmu DivX powstałego z połaczenia dwóch lub większej liczby filmów DivX.
- Odtwarzacz nie odtworzy plików z filmem DivX o wielkości większej niż 720 (poziomo) × 576  $(wysokość) / 2 GB$ .
- Zależnie od pliku z filmem DivX obraz może być niewyraźny albo mogą występować przerwy w dźwięku.
- Odtwarzacz nie odtworzy pewnych plików z filmem DivX trwajcych ponad 3 godziny.
- Odtwarzacz umożliwia wyświetlenie nazwy pliku (do 14 znaków). Znaki od 15. wzwyż nie będą się pojawiać na ekranie.
- Zamiast znaków, których nie można wyświetlić, pojawiają się symbole "\*".
- · W zależności od płyty, zamiast niemożliwej do wyświetlenia nazwy pliku może się pojawić wskazanie ..\*".
- Nie jest możliwe prawidłowe wyświetlenie nazw plików z płyt CD-R / CD-RW zapisanych w systemie plików UDF.

## Kolejność odtwarzania filmów **DivX**

Zwracamy uwagę, że kolejność odtwarzania może być inna, gdy płyta zawiera ponad 299 albumów lub gdy każdy album zawiera ponad 648 plików z filmem DivX. Kolejno odtwarzania może także zależeć od oprogramowania używanego do tworzenia plików z filmem DivX. Szczegóy podano w punkcie "Kolejność odtwarzania albumów, utworów i plików" (strona 44).

## Użycie ekranu ustawień

Ekran ustawień pozwala na zmianę różnych ustawień dotyczących obrazu i dźwięku. Umożliwia między innymi zmianę języka ekranów ustawień i napisów. Szczegółowy opis wariantów na ekranie

ustawień podano na stronach 33 do 37.

## **Uwaga**

Ustawienia odtwarzania zapisane na płycie mają priorytet w stosunku do ustawień wybranych na ekranie ustawień. Z tego powodu niektóre opisane tu funkcje mogą nie działać.

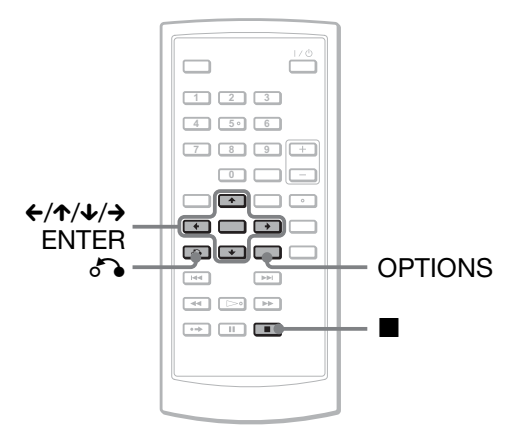

## **1 Kiedy odtwarzanie jest**  zatrzymane, naciśnij przycisk **OPTIONS.**

Pojawi się menu Option. Ekran ustawień nie pojawi się przy aktywnej funkcji Resume Play. Najpierw wyłącz funkcję Resume Play przez dwukrotne naciśnięcie przycisku ■, a następnie naciśnij przycisk OPTIONS.

## **2 Przyciskami** X**/**x **wska¿ wariant "Setup" i naciœnij przycisk ENTER.**

Pojawią się warianty z ekranu "Setup".

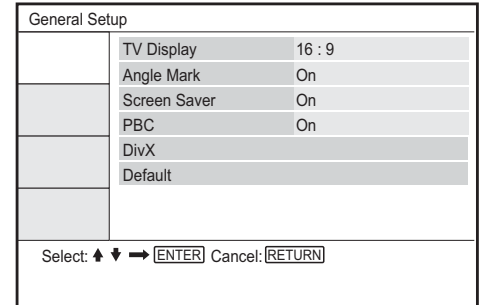

**3** Przyciskami  $\uparrow/\downarrow$  wskaż żądaną **grupê ustawieñ: "General Setup" (ustawienia wyœwietlania), "Audio Setup" (ustawienia**  dźwięku), "Language Setup" **(ustawienia dŸwiêku) lub "Parental Control" (blokada**  rodzicielska). Następnie naciśnij **przycisk ENTER.**

Pojawi się wybrana grupa ustawień. Przykład: "General Setup"

#### Wybrana grupa

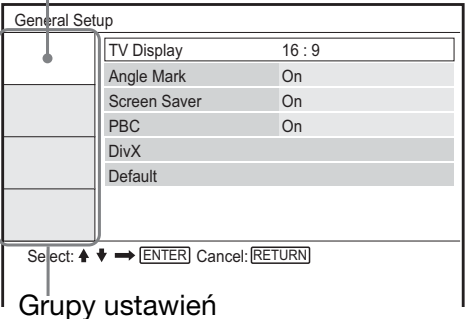

## **4 Przyciskami ↑/↓** wskaż żądany **parametr i naciœnij przycisk ENTER.**

Pojawią się dostępne ustawienia wybranego parametru. Przykład: "TV Display"

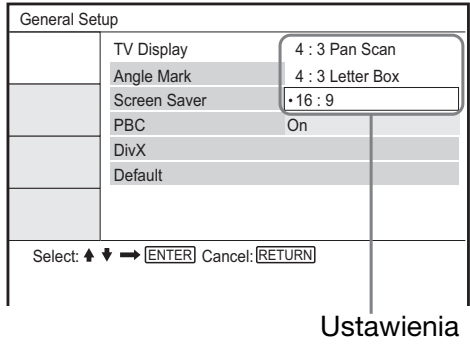

## **5** Przyciskami  $\rightarrow$  wskaż żądane **ustawienie i naciœnij przycisk ENTER.**

Ustawienie zostanie umieszczone w pamięci i zmienianie ustawień jest zakończone.

Przykład: "4:3 Pan Scan"

#### Wybrane ustawienie

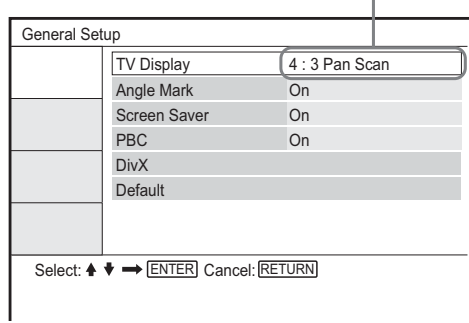

#### **Wy³¹czanie ekranu ustawieñ**

Dwukrotnie naciśnij przycisk OPTIONS lub O RETURN.

## Ustawienia wyświetlania (General Setup)

Ustawienia wybierane w tej grupie należy dobierać do rodzaju podłączanego telewizora.

Z ekranu ustawień wybierz grupę "General Setup". Szczegóły podano w podrozdziale "Użycie ekranu ustawień" na stronie 32. Ustawienia standardowe wyróżniono podkreśleniem.

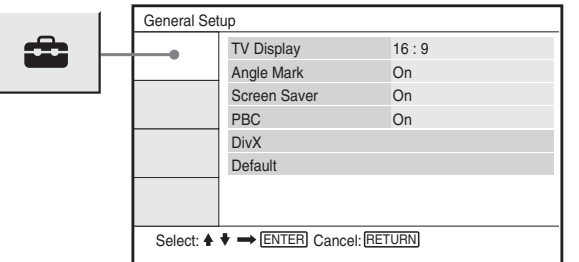

## -**TV Display (tylko DVD)**

Określa współczynnik kształtu ekranu telewizora (standardowy 4:3 lub panoramiczny).

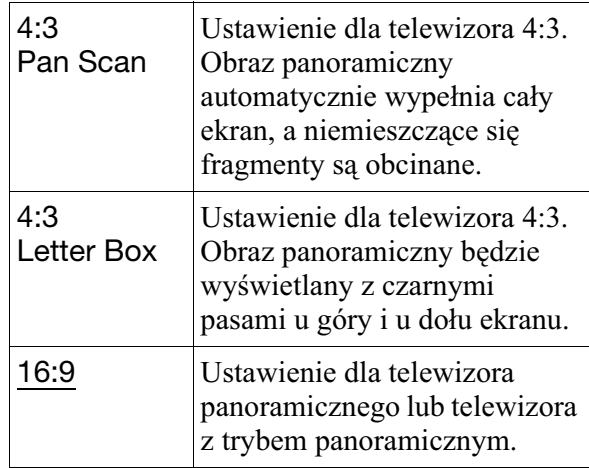

4:3 Pan Scan

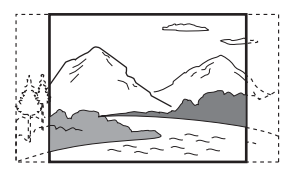

4:3 Letter Box

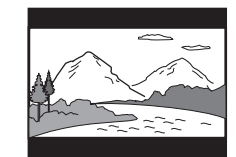

16:9

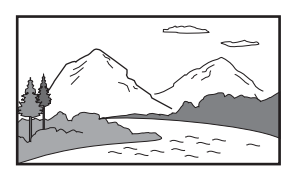

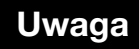

Niektóre płyty DVD mogą wymuszać zamianę ustawienia "4:3 Letter Box" na "4:3 Pan Scan" i vice versa.

## -**Angle Mark**

Umożliwia wyświetlanie znaku kata, kiedy odtwarzany fragment płyty DVD został sfilmowany pod wieloma katami.

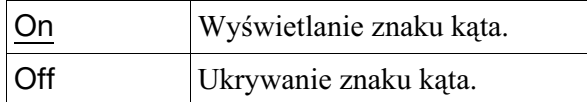

## -**Screen Saver**

Włącza lub wyłącza funkcję wygaszacza ekranu, która uaktywnia się, gdy odtwarzacz od 15 minut jest zatrzymany lub pozostaje w trybie pauzy. Funkcia ta ułatwia uchronienie ekranu przez zniszczeniem (wypaleniem). Aby ją wyłączyć, należy nacisnać przycisk  $\triangleright$ .

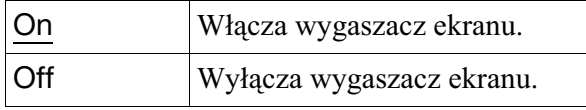

## ◆ PBC

Funkcja PBC (Playback Control – sterowanie odtwarzaniem) umożliwia interaktywne wyszukiwanie i wybieranie funkcji odtwarzania (strona 20). Ustawienie tego parametru jest istotne przy odtwarzaniu płyt VIDEO CD z funkcjami PBC. Zmiana ustawienia zaczyna obowiązywać po otwarciu i zamknięciu pokrywy na płytę.

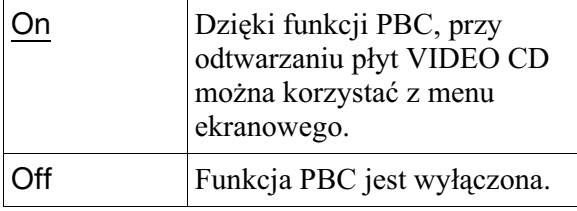

#### ◆ DivX

Wywietlanie kodu rejestracyjnego odtwarzacza. Więcej informacji można znaleźć w Internecie pod adresem http://www.divx.com

## -**Default**

Przywracanie standardowych ustawie wszystkich funkcji. Wybór tego wariantu powoduje skasowanie samodzielnie wybranych ustawień.

## Ustawienia dźwięku (Audio Setup)

Grupa "Audio Setup" umożliwia dobieranie ustawień dźwięku do warunków słuchania i wykonanych połączeń.

Z ekranu ustawień wybierz grupę "Audio Setup". Szczegóły podano w podrozdziale "Użycie ekranu ustawień" na stronie 32. Ustawienia standardowe wyróżniono podkreśleniem.

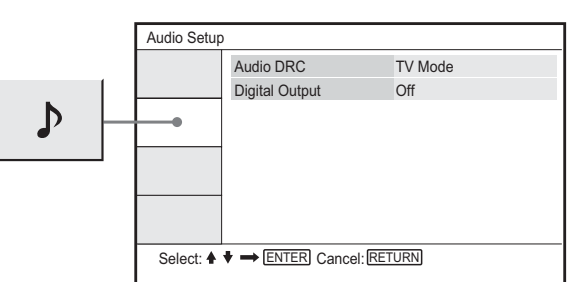

#### -**Audio DRC (regulacja zakresu dynamicznego) (tylko DVD)**

Funkcja ta zapewnia wyraźny dźwięk podczas odtwarzania z małą głośnością płyty DVD zgodnej z systemem "Audio DRC". Ten parametr wpływa na sygnał w następujących gniazdach:

- AUDIO,
- OPTICAL OUT (jeśli dla parametru "Dolby Digital" jest wybrane ustawienie "Downmix PCM" (strona 35).

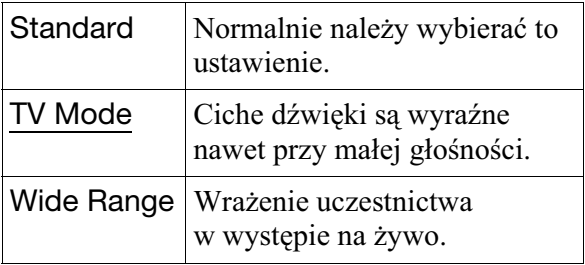

## -**Digital Output**

Określa, czy przez gniazdo OPTICAL OUT są reprodukowane sygnały dźwiękowe.

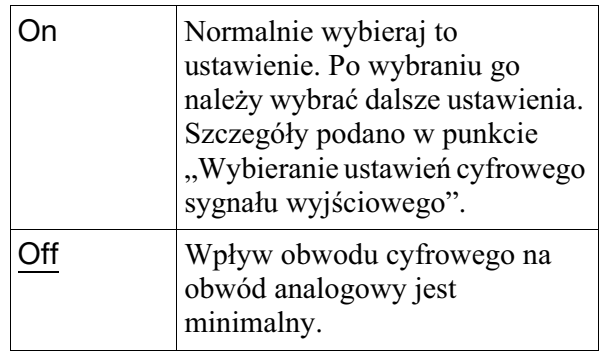

## Wybieranie ustawieñ cyfrowego sygnału wyjściowego

Można zmieniać sposób reprodukcji sygnałów dźwiękowych, gdy do gniazda DIGITAL OUT odtwarzacza jest podłączony wzmacniacz (amplituner) wielokanałowy. Szczegóły dotyczące połączeń – patrz strona 38. Po wybraniu dla parametru "Digital Output" ustawienia "On" należy wybrać ustawienia parametrów "Dolby Digital" i "DTS". W przypadku podłączenia urządzenia, które nie jest zgodne z danym sygnaem dźwiękowym, z głośników będzie słychać głośny, przykry dla ucha dźwięk (lub nie będzie słychać dźwięku), co może spowodować uszkodzenie głośników.

## -**Dolby Digital (tylko DVD)**

Określa typ sygnału Dolby Digital.

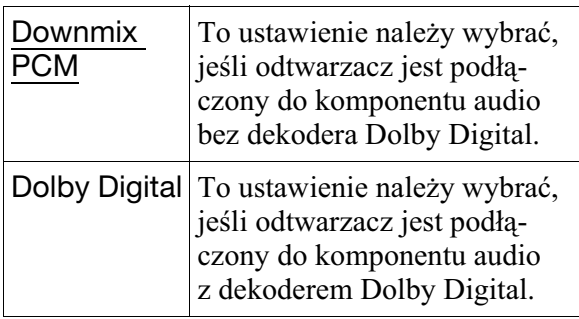

## ◆ MPEG (tylko DVD)

Określa typ sygnału MPEG audio.

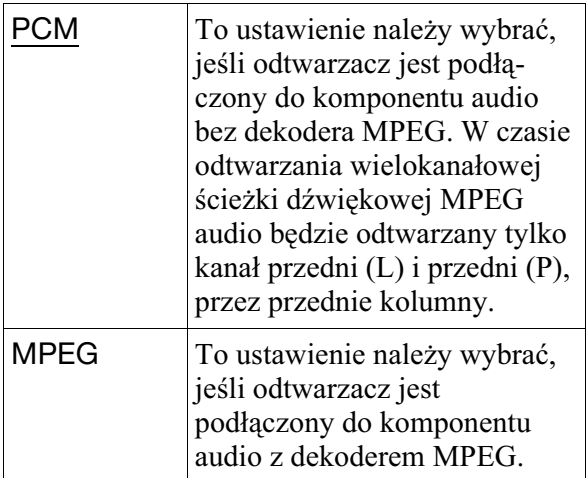

## ◆DTS

Określa, czy mają być reprodukowane sygnały DTS.

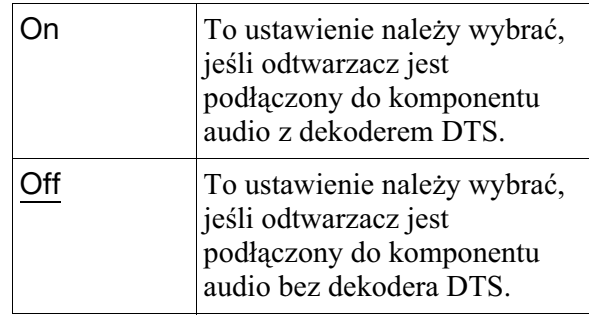

## Wybieranie języka wyświetlania lub języka ścieżki dźwiękowej

## (Language Setup)

Ekran "Language Setup" pozwala na wybieranie różnych języków dla menu ekranowego i ścieżki dźwiękowej.

Z ekranu ustawień wybierz grupę "Language Setup". Szczegóły podano w podrozdziale "Użycie ekranu ustawień" na stronie 32.

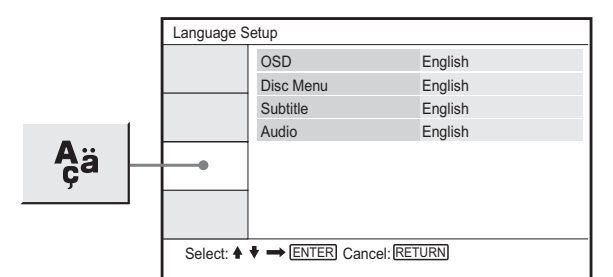

## ◆ OSD (menu ekranowe)

Zmienia język, w jakim pojawiają się ekrany.

## -**Disc Menu (tylko DVD VIDEO)**

Pozwala na wybranie języka dla menu płyty. Po wybraniu ustawienia "Original" wybierany jest język, któremu nadano priorytet na płycie.

## -**Subtitle (tylko DVD VIDEO)**

Zmienia język wyświetlania napisów. Po wybraniu ustawienia "Off" napisy nie są wyświetlane.

## -**Audio (tylko DVD VIDEO)**

Zmienia język ścieżki dźwiękowej. Po wybraniu ustawienia "Original" wybierany jest język, któremu nadano priorytet na płycie.

## **Uwaga**

Po wybraniu dla parametru "Disc Menu", "Subtitle" lub "Audio" języka, który nie jest nagrany na płycie DVD VIDEO, automatycznie zostanie wybrany jeden z nagranych języków.

## Ustawienia blokady rodzicielskiej (Parental Control)

Funkcja blokady rodzicielskiej umożliwia ograniczenie możliwości odtwarzania pewnych pyt DVD VIDEO.

Z ekranu ustawień wybierz grupę "Parental Setup". Szczegóły podano w podrozdziale "Użycie ekranu ustawień" na stronie 32.

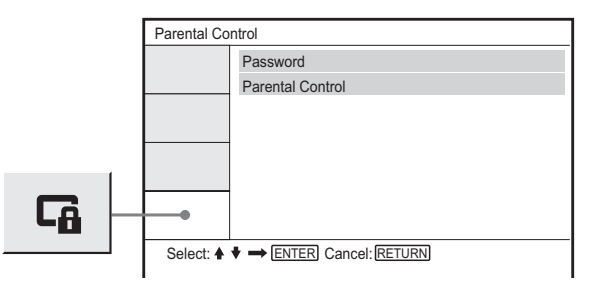

## -**Password**

Wprowadź lub zmień hasło. Wprowadzenie hasła pozwala ograniczyć możliwość odtwarzania płyt DVD z funkcją blokady rodzicielskiej. Wybierając wariant "Password" po raz pierwszy, wystarczy wprowadzić nowe hasło (nie trzeba podawać starego hasła).

#### -**Blokada rodzicielska (Parental Control)**

Im mniejsza wartość, tym ostrzejsze ograniczenie.

Aby zmienić poziom blokady rodzicielskiej, trzeba wprowadzić hasło wybrane za pomocą parametru "Password". Najpierw trzeba więc zdefiniować hasło.

## Zmienianie hasła

- **1** Przyciskami  $\uparrow/\downarrow$  wskaż na ekranie **ustawieñ blokady rodzicielskiej**  wariant "Password". Naciśnij przycisk **ENTER.**
- **2 Wskaż wariant** "Change" i naciśnij **przycisk ENTER.**

Pojawi się ekran wprowadzania hasła.

- **3 W** polu "Old Password" wprowadź **obecne sześciocyfrowe hasło.**
- **4 W** polu "New Password" wprowadź **nowe szeœciocyfrowe has³o.**
- **5 W polu "Verify Password" ponownie**  wprowadź nowe sześciocyfrowe hasło **i potwierdź wybór przyciskiem ENTER.**

## W razie pomyłki przy wprowadzaniu hasła

Przed naciśnięciem w czynności 5 przycisku ENTER użyj przycisku CLEAR lub  $\leftarrow$ , po czym ponownie wprowadź właściwe hasło.

## Wprowadzanie blokady rodzicielskiej (ograniczanie odtwarzania)

**1 Przyciskami ↑/↓** wskaż na ekranie **ustawieñ blokady rodzicielskiej wariant** "Parental Control". Naciśnij **przycisk ENTER.**

Pojawi się ekran wybierania poziomu ograniczenia odtwarzania.

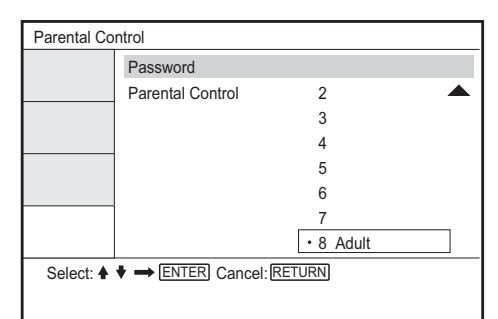

## **2 Przyciskami** X**/**x **wybierz ¿¹dany poziom ograniczenia (1 – 8), po czym naciœnij przycisk ENTER.**

Im mniejsza wartość, tym ostrzejsze ograniczenie.

Pojawi się ekran wprowadzania hasła.

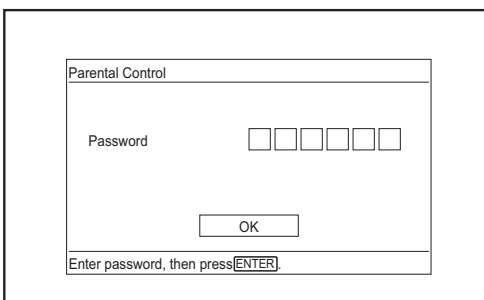

**3** Przyciskami numerycznymi wprowadź **albo powtórz szeœciocyfrowe has³o, po czym naciœnij przycisk ENTER.**

Wybieranie ustawień funkcji blokady rodzicielskiej jest zakończone.

# **Ustawienia i regulacje**

#### **Odtwarzanie p³yt, dla których jest w³¹czona funkcja blokady rodzicielskiej**

- **1** Włóż płytę i naciśnij przycisk  $\triangleright$ . Pojawi się ekran wprowadzania hasła.
- **2** Przyciskami numerycznymi wprowad sześciocyfrowe hasło, po czym naciśnij przycisk ENTER. Odtwarzacz rozpocznie odtwarzanie.

## **W razie zapomnienia has³a**

Wyjmij płytę i wykonaj czynności z punktu "Zmienianie hasła" (strona 37). W polu "Old Password" wprowadź kod "136900", a następnie w polu "New Password" wprowadź nowe, sześciocyfrowe hasło i powtórz je w polu "Verify Password".

- Za pomocą funkcji blokady rodzicielskiej nie można ograniczyć odtwarzania płyt, które nie współpracują z tą funkcją.
- Niektóre płyty mogą wymagać zmiany poziomu blokady rodzicielskiej w czasie odtwarzania. W takim przypadku należy wprowadzić hasło, po czym zmienić poziom. Wyłączenie funkcji Resume Play powoduje przywrócenie pierwotnego poziomu.

## Podłączanie innego urządzenia

#### Wybieranie położenia przełącznika LINE SELECT (IN/OUT)

LINE SELECT IN: Doprowadzanie obrazu i dźwięku z zewnętrznego urządzenia. Do chwili odebrania sygnału z urządzenia zewnętrznego, na ekranie LCD widać komunikat "Line in".

LINE SELECT OUT: Kierowanie odtwarzanego sygnału do telewizora.

## **Uwagi**

- Aby zapobiec zakłóceniom, należy starannie podłączać przewody.
- · Prosimy o zapoznanie się z instrukcjami obsługi podłączanych urządzeń.
- Odtwarzacza nie można podłączyć do telewizora, który nie jest wyposażony w gniazdo wejścia wideo.
- Przed wykonywaniem połączeń należy odłączyć od sieci wszystkie podłączane urządzenia.
- Odtwarzacz należy podłączyć bezpośrednio do telewizora. Jeśli sygnały z odtwarzacza będą przechodziły przez magnetowid, jakość obrazu na ekranie telewizora może się pogorszyć.

Telewizor lub monitor z gniazdami

## Podłączanie telewizora

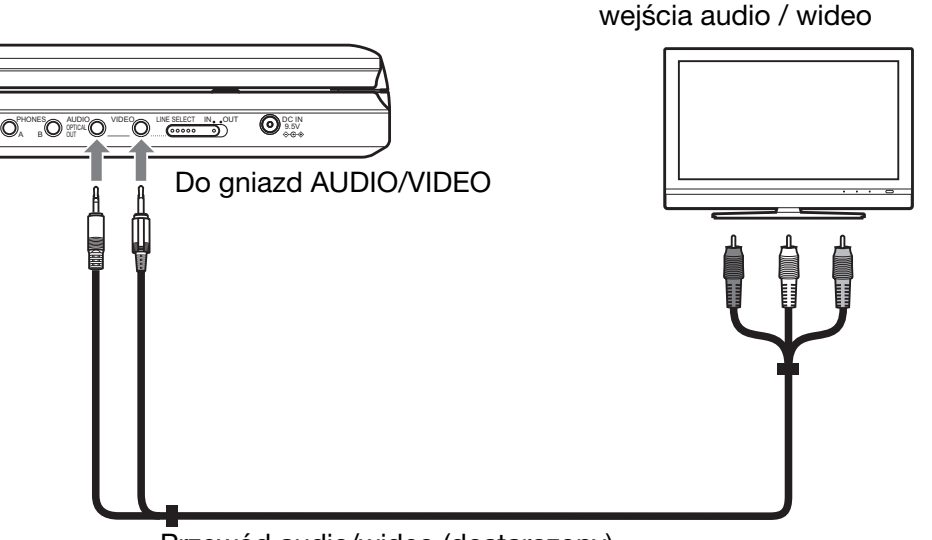

Przewód audio/wideo (dostarczony)

#### **Aby kierowaæ odtwarzany sygna³ do telewizora lub monitora**

**1** Przestaw przełącznik LINE SELECT z prawej strony odtwarzacza w położenie "OUT".

## Podłączanie wzmacniacza (amplitunera) wielokanałowego

## **Przykład 1**

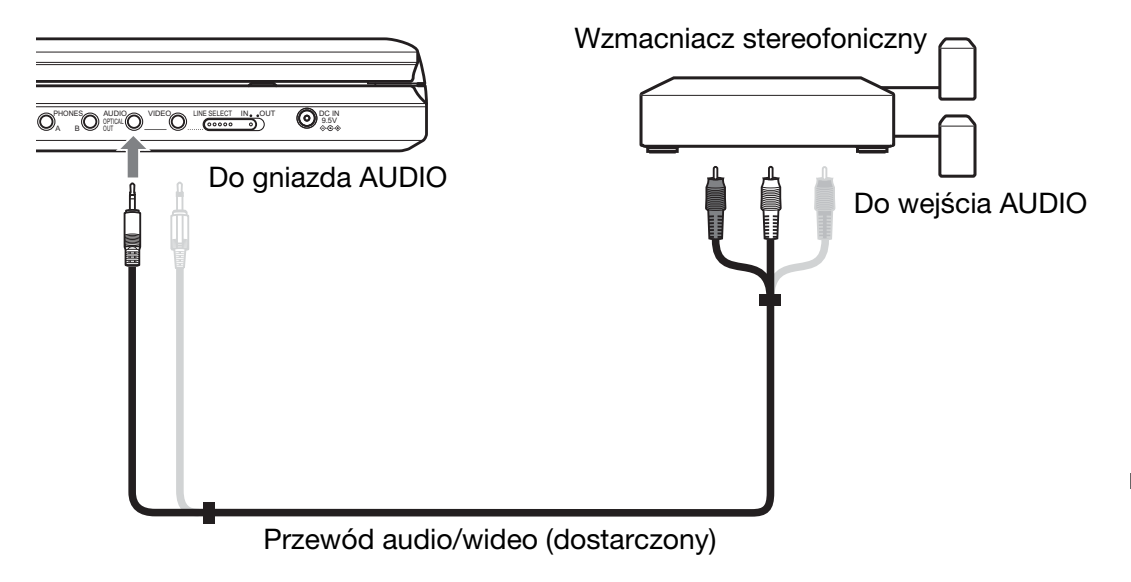

#### Aby kierować analogowy sygnał audio do wzmacniacza (amplitunera) wielokanałowego

**1** Przestaw przełącznik LINE SELECT z prawej strony odtwarzacza w położenie "OUT". \* óty wtyk suy do transmisji sygnaów wizji (strona 38).

## **Przykład 2**

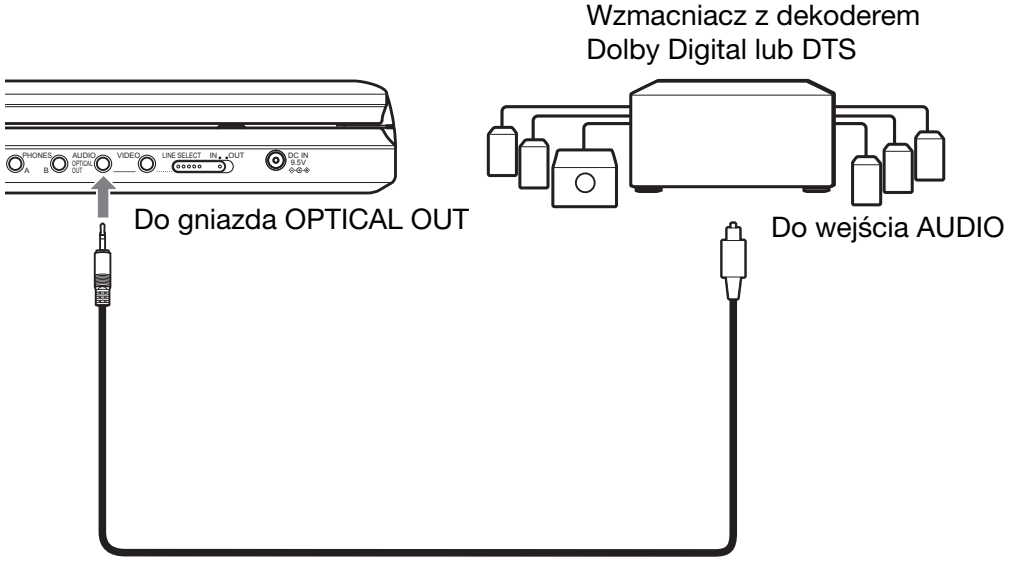

Optyczny przewód cyfrowy (wyposażenie dodatkowe)

## **Aby kierowaæ cyfrowy sygna³ audio do wzmacniacza (amplitunera) wielokana³owego**

- **1** Przestaw przełącznik LINE SELECT z prawej strony odtwarzacza w położenie "OUT".
- **2** Zmień na "On" ustawienie parametru "Digital Output" z ekranu "Audio Setup" (strona 34).

## Podłączanie odtwarzacza wideo lub kamery

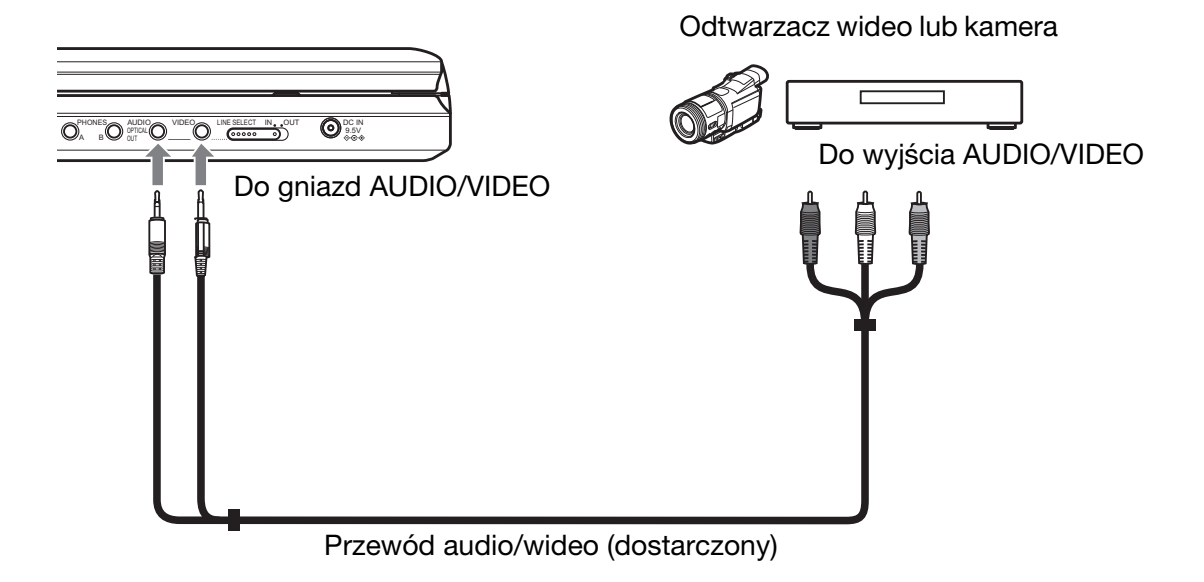

#### Aby odbierać sygnał z odtwarzacza wideo lub kamery

**1** Przestaw przełącznik LINE SELECT z prawej strony odtwarzacza w położenie "IN".

#### **Uwaga**

Po użyciu tej funkcji należy przestawić przełącznik LINE SELECT w położenie "OUT". Kiedy przełącznik znajduje się w położeniu "IN", nie jest możliwe odtwarzanie.

## **Informacje dodatkowe**

## **Rozwiązywanie** problemów

Jeśli w czasie eksploatacji odtwarzacza wystąpi jeden z opisanych tu problemów, to przed dostarczeniem urzdzenia do serwisu należy spróbować samodzielnie rozwiazać problem, korzystając z podanych tu wskazówek. Jeśli problem nie daje się rozwiązać, prosimy o kontakt z najbliższą autoryzowaną stacją serwisową Sony.

## Zasilanie

#### **Zasilanie nie włącza się.**

- $\rightarrow$  Sprawdź, czy przewód zasilający jest starannie podłaczony.
- → Jeśli zasilanie odbywa się z akumulatora sprawdź, czy akumulator jest wystarczająco naładowany.

## **Ohraz**

#### **Brak obrazu / zak³ócenia w obrazie.**

- $\rightarrow$  Płyta jest brudna lub zdeformowana.
- $\rightarrow$  Nastawiona jest minimalna jasność. Wyreguluj jasność za pomocą parametru "LCD Mode" (strona 28).
- $\rightarrow$  Przy odtwarzaniu płyty przełącznik LINE SELECT musi się znajdować w położeniu "OUT". Jeśli odtwarzany sygnał ma być kierowany do innego urządzenia, przełącznik LINE SELECT musi się znajdować w położeniu "OUT". Jeśli sygnał ma pochodzić z innego urządzenia, LINE SELECT musi się znajdować w położeniu "IN" (strona 38).
- $\rightarrow$  Jeszcze raz starannie podłacz przewód połaczeniowy.
- $\rightarrow$  Przewody połączeniowe są uszkodzone.
- $\rightarrow$  Sprawdź sposób podłączenia telewizora (strona 38) i wybierz w telewizorze wejście, które pozwala na oglądanie obrazu z odtwarzacza.
- → Odtwarzacz jest podłączony do gniazd COMPONENT VIDEO IN (Y, PB, PR) telewizora o dużej rozdzielczości.
- $\rightarrow$  Jeśli obraz z odtwarzacza dociera do telewizora przez magnetowid lub jeśli odtwarzacz jest podłączony do zestawu

telewizor/magnetowid, to na jakość obrazu może wpływać sygnał ochrony przed kopiowaniem stosowany w niektórych nagraniach DVD.

#### **Obraz nie wypełnia ekranu pomimo nastawienia wspó³czynnika kszta³tu obrazu za pomoc¹ parametru "TV Display"**  z grupy "General Setup".

 $\rightarrow$  Współczynnik kształtu obrazu jest zablokowany przez sygnał nagrany na płytę DVD.

#### Na ekranie LCD stale widać czerwone, **niebieskie lub zielone punkty.**

→ Wynika to z właściwości ekranu LCD i nie wiadczy o uszkodzeniu.

## Dźwięk

#### **Brak dŸwiêku.**

- $\rightarrow$  Odtwarzacz pozostaje w trybie pauzy lub odtwarza w zwolnionym tempie.
- $\rightarrow$  Odtwarzacz pracuje w trybie szybkiego odtwarzania w przód lub w ty.
- $\rightarrow$  Podczas odtwarzania płyty Super VCD, która nie zawiera ścieżki dźwiękowej 2, dźwięku nie można słuchać po wybraniu ustawienia "Stereo 1", "Left 1" lub "Right 1".
- $\rightarrow$  Jeszcze raz starannie podłącz przewód połaczeniowy.
- $\rightarrow$  Przewód połączeniowy jest uszkodzony.
- $\rightarrow$  Odtwarzacz jest podłączony do niewłaściwego gniazda wejściowego wzmacniacza (amplitunera) (strona 39).
- $\rightarrow$  We wzmacniaczu (amplitunerze) jest wybrane niewłaściwe wejście.
- $\rightarrow$  Jeśli sygnał dźwiękowy nie jest odtwarzany przez gniazdo OPTICAL OUT, sprawd ustawienia dźwięku (strona 35).

## **DŸwiêk jest za cichy.**

 $\rightarrow$  Dźwięk nagrany na niektóre płyty DVD jest bardzo cichy. Głośność może się poprawić po wybraniu dla parametru "Audio DRC" z grupy "Audio Setup" ustawienia "TV Mode" (strona 34).

## **Obsługa**

## **Nie dzia³a pilot.**

- $\rightarrow$  Baterie w pilocie sa wyczerpane.
- → Na linii między pilotem a odtwarzaczem znajdują się jakieś przeszkody.
- → Pilot znajduje się za daleko od odtwarzacza.
- → Pilot nie jest skierowany w stronę czujnika zdalnego sterowania na odtwarzaczu.
- $\rightarrow$  Na czujnik zdalnego sterowania pada bezpośrednie światło słoneczne lub silne światło z innego źródła.

#### **Pomimo naciskania przycisków nic siê nie dzieje.**

 $\rightarrow$  Przełącznik  $\sqrt{\frac{1}{10}}$ HOLD odtwarzacza znajduje się w położeniu "HOLD" (strona 16).

#### **Nie mo¿na odtworzyæ p³yty.**

- $\rightarrow$  Płyta została włożona spodem do góry. Włóż płytę do szuflady tak, aby odtwarzana strona znajdowała się u dołu.
- $\rightarrow$  Płyta jest niewłaściwie włożona.
- $\rightarrow$  W odtwarzaczu nie można odtwarzać pewnych rodzajów płyt (strona 7).
- $\rightarrow$  Kod regionu na płycie DVD nie jest zgodny z kodem na odtwarzaczu (strona 8).
- → W odtwarzaczu skropliła się para wodna (strona 3).
- $\rightarrow$  W odtwarzaczu nie można odtwarzać płyt, które nie zostały właściwie sfinalizowane (strona 7).
- $\rightarrow$  Włączona jest funkcja blokady rodzicielskiej. Zmień jej ustawienie.
- $\rightarrow$  Przełącznik LINE SELECT z prawej strony odtwarzacza znajduje się w położeniu "IN".

#### **Odtwarzacz automatycznie rozpoczyna odtwarzanie** płyty.

→ Płyta ma funkcję automatycznego odtwarzania.

#### **Odtwarzanie automatycznie siê zatrzymuje.**

 $\rightarrow$  Niektóre płyty zawierają sygnały automatycznej pauzy. Przy odtwarzaniu takiej płyty odtwarzacz zatrzymuje się po napotkaniu sygnału automatycznej pauzy.

#### **Nie mo¿na u¿yæ pewnych funkcji, takich jak zatrzymywanie, wyszukiwanie, przeszukiwanie, odtwarzanie w zwolnionym tempie, odtwarzanie wielokrotne lub odtwarzanie w przypadkowej kolejnoœci.**

 $\rightarrow$  Niektóre płyty mogą nie pozwalać na użycie części z wymienionych tu funkcji. Należy zapoznać się z opisem dostarczonym z płytą.

## **Nie mo¿na zmieniæ jêzyka œcie¿ki**  dźwiękowej.

- $\rightarrow$  Zamiast przycisków bezpośredniego wyboru na pilocie spróbuj użyć menu płyty DVD (strona 17).
- → Odtwarzana płyta DVD nie zawiera ścieżki dźwiękowej nagranej w wielu językach.
- → Płyta DVD uniemożliwia zmianę języka ścieżki dźwiękowej.

#### **Nie mo¿na zmieniæ jêzyka napisów albo**  wyłaczyć napisów.

- $\rightarrow$  Zamiast przycisków bezpośredniego wyboru na pilocie spróbuj użyć menu płyty DVD (strona 17).
- → Odtwarzana płyta DVD nie zawiera napisów w wielu językach.
- → Płyta DVD uniemożliwia zmianę języka napisów.

#### **Nie można zmieniać katów.**

- $\rightarrow$  Zamiast przycisków bezpośredniego wyboru na pilocie spróbuj użyć menu płyty DVD (strona 17).
- $\rightarrow$  Odtwarzana płyta DVD nie zawiera scen zarejestrowanych pod wieloma kątami.
- $\rightarrow$  Kat można zmienić tylko wówczas, gdy na wyświetlaczu na płycie czołowej pali się wskaźnik " $\Omega$ <sub>k</sub>" (strona 19).
- → Płyta DVD uniemożliwia zmianę kątów.

#### **Nie mo¿na odtworzyæ utworu MP3 audio (strona 43).**

- **→** Płyta DATA CD nie jest nagrana w formacie MP3 zgodnym z ISO 9660 (poziom 1) lub Joliet.
- **→** Płyta DATA DVD nie jest nagrana w formacie MP3 zgodnym z UDF (Universal Disk Format).
- , Utwór MP3 audio nie ma rozszerzenia "MP3".
- $\rightarrow$  Dane nie mają formatu MP3, mimo że plik ma rozszerzenie "MP3".
- $\rightarrow$  Dane mają format inny niż MPEG-1 Audio Layer III.
- **→** Odtwarzacz nie pozwala na odtwarzanie utworów audio w formacie mp3PRO.
- $\rightarrow$  Utwór MP3 audio jest uszkodzony.

#### **Nie mo¿na odtworzyæ pliku z obrazem JPEG (strona 43).**

- **→** Płyta DATA CD nie jest nagrana w formacie JPEG zgodnym z ISO 9660 (poziom 1) lub Joliet.
- → Płyta DATA DVD nie jest nagrana w formacie JPEG zgodnym z UDF (Universal Disk Format).
- $\rightarrow$  Plik ma rozszerzenie inne niż "JPG".
- $\rightarrow$  Dane nie maja formatu JPEG, mimo że plik ma rozszerzenie ...JPG".
- **→** Format pliku z obrazem JPEG jest niezgodny z DCF (strona 43).
- $\rightarrow$  Obraz w normalnym trybie ma wymiary większe niż 3078 (szerokość) × 2048 (wysokość), a w trybie progresywnym JPEG zawiera ponad 3 300 000 pikseli. (Niektórych progresywnych obrazów JPEG nie można wyświetlić, nawet jeśli wielkość pliku mieści się w podanym limicie.)
- $\rightarrow$  Plik z obrazem JPEG jest uszkodzony.

#### Nie można odtworzyć pliku z filmem DivX.

- $\rightarrow$  Plik nie ma formatu DivX.
- $\rightarrow$  Plik ma rozszerzenie inne niż "AVI" lub ".DIVX".
- $\rightarrow$  Płyta DATA CD / DATA DVD (film DivX) nie jest nagrana w formacie DivX zgodnym z ISO 9660 (poziom 1) lub Joliet / UDF.
- $\rightarrow$  Plik z filmem ma wymiary większe niż 720  $(s$ zerokość) x 576 (wysokość).

#### **Nazwa albumu / utworu / pliku jest niew³aœciwie wyœwietlana.**

 $\rightarrow$  Odtwarzacz może wyświetlać tylko litery alfabetu i cyfry. Wszelkie inne znaki s zastępowane znakami "\*".

#### **Odtwarzanie nie zaczyna się od początku** płyty.

- $\rightarrow$  Włączona jest funkcja odtwarzania wielokrotnego lub odtwarzania w przypadkowej kolejności (strona 22 i 24).
- $\rightarrow$  Włączona jest funkcja Resume Play (strona 17).

#### **Odtwarzacz działa niewłaściwie.**

 $\rightarrow$  Kiedy ładunki statyczne itp. spowodują niewłaściwą pracę odtwarzacza, należy wyłączyć odtwarzacz z sieci.

## Informacje o utworach MP3 audio i plikach z obrazem JPEG

MP3 to technika kompresji danych o dźwięku spełniająca wymogi norm i standardów MPEG ISO / IEC. JPEG to technika kompresji danych o obrazie. Można odtwarzać płyty DATA CD / DATA DVD zawierajce utwory MP3 audio i pliki z obrazem JPEG.

## Płyty DATA CD i DATA DVD, które można odtwarzać

Można odtwarzać płyty DATA CD (CD-ROM / CD-R / CD RW) i DATA DVD (DVD-ROM / DVD+RW / DVD+R / DVD-RW / DVD-R) nagrane w formacie MP3 (MPEG-1 Audio Layer III) i JPEG. Urzadzenie odtwarza tylko płyty DATA CD nagrane zgodnie z normą ISO 9660 (poziom 1) albo w formacie Joliet, a płyty DATA DVD w formacie UDF (Universal Disk Format).

Szczegółów dotyczących formatu nagrania należy szukać w dokumentacji napędu lub oprogramowania nagrywającego (wyposażenie dodatkowe).

## **Uwaga**

Nie można odtwarzać niektórych płyt DATA CD / DATA DVD utworzonych w formacie Packet Write (zapisu pakietów) lub płyt wielosesyjnych.

## Utwory MP3 audio i pliki z obrazem JPEG, które mo¿na odtwarzać

W urządzeniu można odtwarzać następujące utwory i pliki:

- utwory MP3 audio z rozszerzeniem "MP3",
- pliki z obrazem JPEG z rozszerzeniem  $...$ JP $G$ ",
- pliki z obrazem JPEG zgodne z formatem DCF\*.
- \* .Design rule for Camera File system": opracowany przez JEITA (Japońskie Stowarzyszenie Przemysłu Elektronicznego i Informatycznego) standard obrazu z aparatów cyfrowych.

#### **Uwagi**

- Rozszerzenia plików "JPEG" i "JPE" należy zmienić na "JPG".
- Urządzenie będzie odtwarzało dowolne dane z rozszerzeniem "MP3" lub "JPG", nawet jeśli plik nie ma formatu MP3 ani JPEG. Odtworzenie takich danych może spowodować wytwarzanie głośnego dźwięku, który grozi uszkodzeniem głośników.
- Odtwarzacz nie pozwala na odtwarzanie utworów audio w formacie mp3PRO.
- Nie można odtworzyć niektórych plików JPEG.
- Odtwarzacz umożliwia wyświetlenie nazwy pliku (do 14 znaków). Znaki od 15. wzwyż nie będą się pojawiać na ekranie.
- Zamiast znaków, których nie można wyświetlić, pojawiają się symbole "\*".
- W zależności od płyty, zamiast niemożliwej do wyświetlenia nazwy pliku lub utworu może się pojawić wskazanie ..\*".
- Nie jest możliwe prawidłowe wyświetlenie nazw plików z pyt CD-R / CD-RW zapisanych w systemie plików UDF.
- Przy odtwarzaniu utworu MP3 audio nagranego w trybie zmiennej przepływności nie jest możliwe prawidłowe wyświetlenie przepływności.

## Kolejność odtwarzania albumów, utworów i plików

Utwory i pliki w albumie są odtwarzane w kolejności ich nagrania na nośnik (CD-R itp.).

#### z **Wskazówka**

Ponieważ rozpoczęcie odtwarzania płyty zawierającej wiele drzew następuje z opóźnieniem, zalecamy umieszczenie utworów (lub plików) w nie więcej niż dwóch drzewach.

## **Uwagi**

- Odtwarzacz rozpoznaje do 299 albumów (bez względu na to, czy zawierają one utwory MP3 audio albo pliki z obrazem JPEG). Dalsze albumy nie będą odtwarzane.
- Odtwarzacz rozpoznaje łącznie maksymalnie 648 plików, utworów i albumów. Dalsze pliki, utwory i albumy nie będą rozpoznawane.
- W zależności od stanu nagrania na płycie, liczba rozpoznawanych plików, utworów i albumów może być mniejsza od 648.
- Lista albumów zawiera tylko nazwę obecnie odtwarzanego albumu. Albumy znajdujące się na wyższym poziomie są wyświetlane jako " $\ldots$ .".

## **Uwagi o płytach**

• Aby utrzymać płytę w czystości, chwytać ją za brzeg. Nie dotykać jej powierzchni.

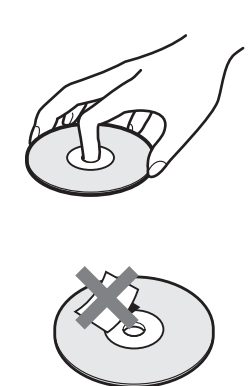

- Nie wystawiać płyt na bezpośrednie promieniowanie słoneczne ani na działanie ciepa, na przykad z dmuchawy. Nie zostawiać płyt w samochodzie zaparkowanym w słońcu, ponieważ temperatura w samochodzie może znacznie wzrosnąć.
- · Po odtworzeniu włożyć płytę do pudełka.
- Czyścić płytę ściereczką czyszczącą. Wycierać płytę od środka na zewnątrz.

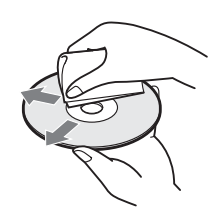

- Nie używać rozpuszczalników, takich jak benzyna czy rozcieńczalnik, środków czyszczących do płyt / obiektywów ani antystatycznego aerozolu przeznaczonego do winylowych płyt długogrających.
- W przypadku drukowania etykiety płyty, przed odtwarzaniem należy zaczekać na wyschnięcie etykiety.

## Dane techniczne

#### **System**

Laser: Laser półprzewodnikowy **System kolorów sygnału: PAL (NTSC)** 

#### **Parametry dźwięku**

**Pasmo przenoszenia:** DVD VIDEO (PCM 48 kHz): 20 Hz do 22 kHz/ CD: 20 Hz do 20 kHz

**Zniekształcenia harmoniczne:** 0,01 % **Zakres dynamiczny:** DVD VIDEO: 90 dB/ CD: 90 dB

Kołysanie i drżenie: Poniżej dającej się zmierzyć wartości  $(\pm 0.001\%$  wartości szczytowej)

## Wejścia / wyjścia

**VIDEO (wejcie /wyjcie wideo):** Minijack (1 szt.)

Poziom wyjściowy 1,0 Vp-p / 75 omów **AUDIO (wejcie/wyjcie audio) /** 

**OPTICAL OUT (wyjście optyczne):** Połączone stereo minijack / optyczne minijack (1 szt.) Poziom wyjściowy 2,0 V wart. skut. / 47 kiloomów Zalecana impedancja obciążenia powyej 47 kiloomów

## **PHONES** (słuchawki) A/B:

Stereo minijack (2 szt.)

## **Wyświetlacz LCD**

Wielkość panelu: Przekątna 8 cali **System sterowania:** Aktywna matryca TFT **Rozdzielczość:** 800 × 480 (ponad 99,99 % sprawnych pikseli)

#### **Dane ogólne**

#### **Zasilanie:**

Napięcie stałe 9,5 V (zasilacz sieciowy / zasilacz samochodowy) Napięcie stałe 7,4 V (akumulator)

Pobór mocy (przy odtwarzaniu płyty DVD **VIDEO):**

23 W (kiedy jest używany akumulator) 8,5 W (kiedy nie jest używany akumulator i używane są słuchawki)

#### **Wymiary (w przybliżeniu):**

 $225,4 \times 33,5 \times 164,9$  mm (szer.  $\times$  wys.  $\times$ gł.) razem z wystającymi elementami

#### Waga (w przybliżeniu): 920 g

**Zakres temperatur przy pracy:**  5 °C do 35 °C

## **Zakres wilgotności przy pracy:** 25 % do 80 %

**Zasilacz sieciowy:** Napięcie przemienne 100 – 240 V, 50/60 Hz

Zasilacz samochodowy: Napięcie stałe 12 V

## **Dostarczane wyposa¿enie**

Patrz strona 9.

Konstrukcja i dane techniczne mogą ulec zmianie.

## Wykaz elementów

Więcej informacji można znaleźć na stronach, których numery podano w nawiasach.

## Widok z góry

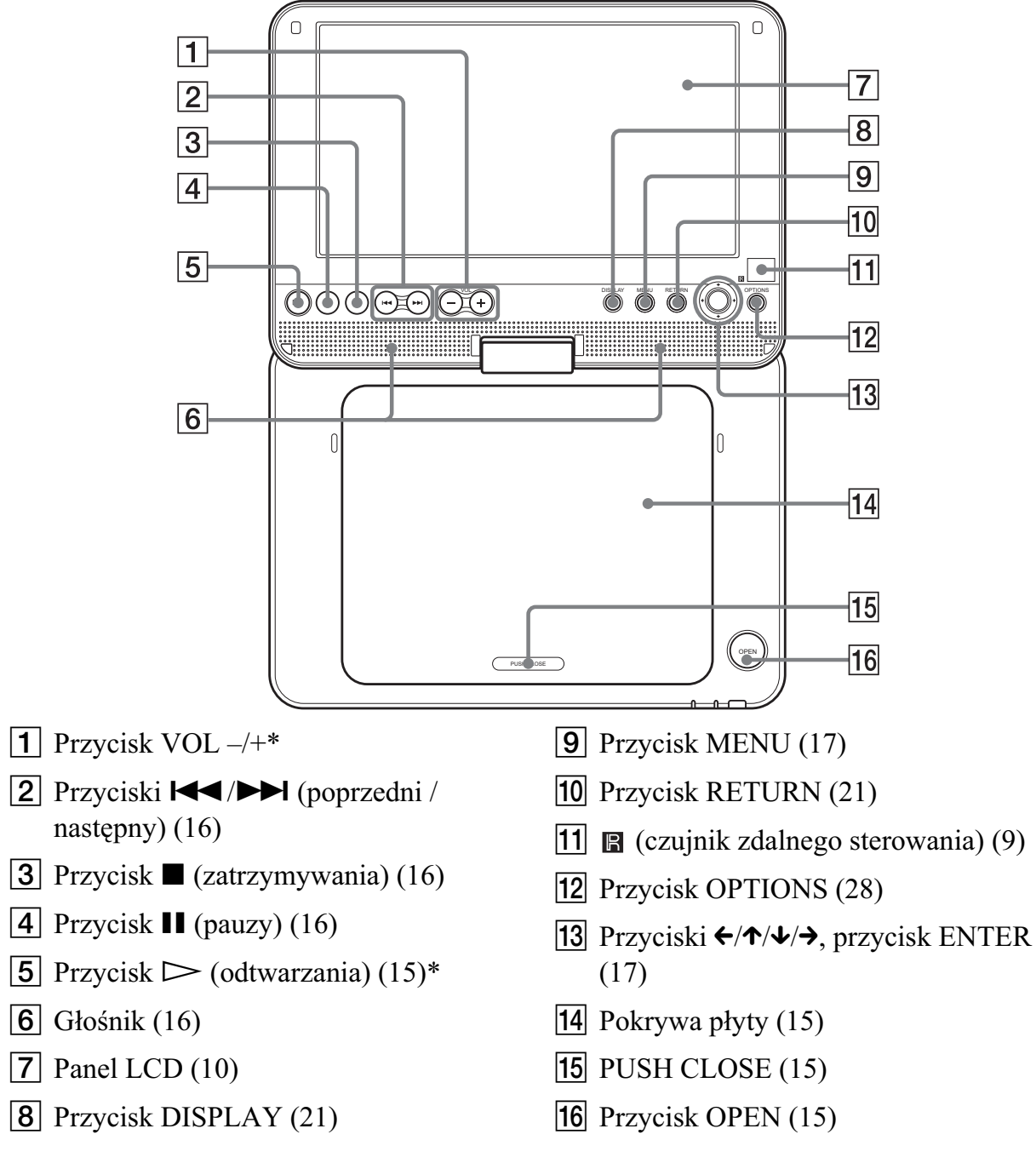

\* Wypukłości ułatwiają obsługę odtwarzacza bez użycia wzroku. Na przyciskach  $\triangleright$  (odtwarzania) i VOL + znajduje się wypukłość.

## Widok z przodu

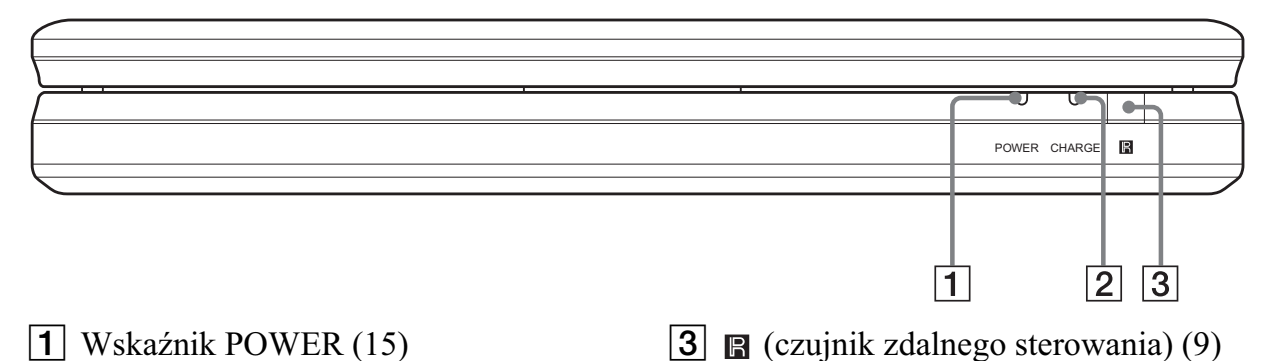

 $\boxed{2}$  Wskaźnik CHARGE (13)

## Widok z prawej

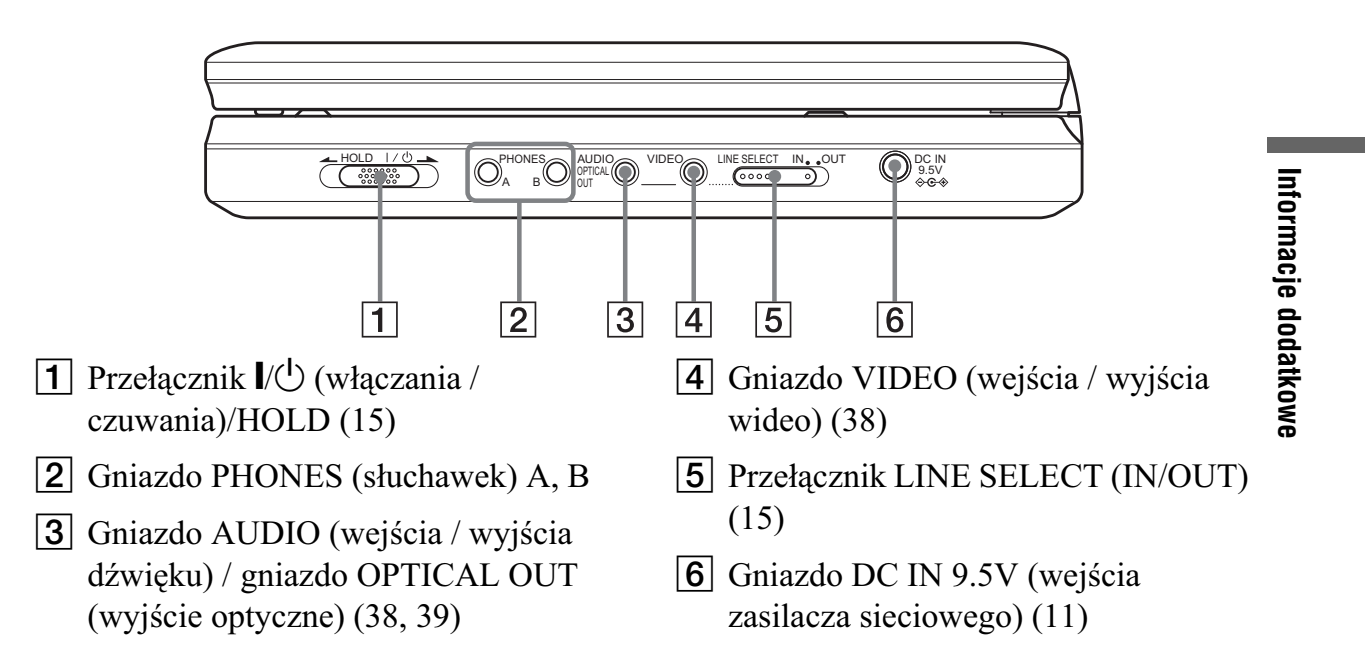

## Pilot

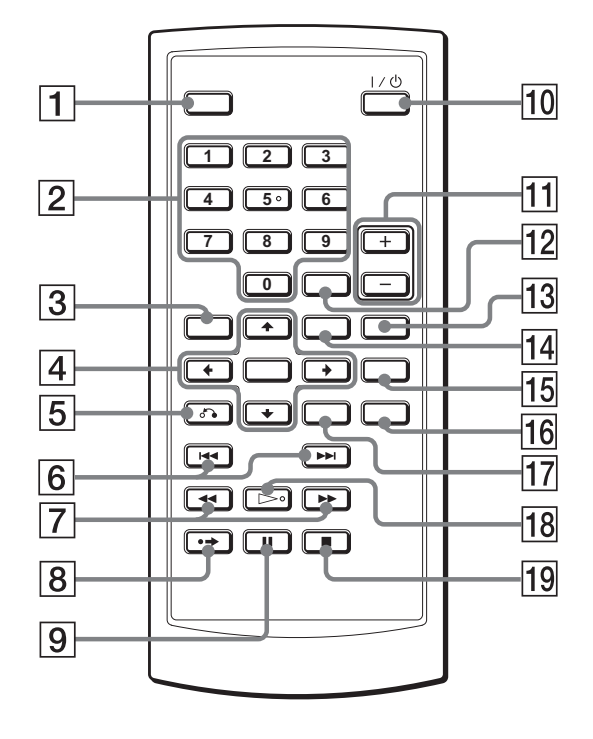

- $\boxed{1}$  Przycisk DISPLAY (21)
- $\boxed{2}$  Przyciski numeryczne (17)\*
- 3 Przycisk TOP MENU (17)
- **4** Przyciski  $\leftrightarrow$ / $\leftrightarrow$ / $\leftrightarrow$ , przycisk ENTER (17)
- $\overline{5}$  Przycisk  $\delta$  RETURN (21)
- $\boxed{6}$  Przyciski  $\boxed{\blacktriangleleft}$  / $\blacktriangleright$  (poprzedni / następny) (16)
- $|7|$  Przyciski  $\blacktriangleleft$  / $\blacktriangleright$  (przeszukiwania / odtwarzania w zwolnionym tempie) (23)
- $\Theta$   $\rightarrow$  Przycisk ADVANCE (16)
- $\boxed{9}$  Przycisk II PAUSE (16)
- $\boxed{10}$  Przycisk  $\frac{1}{\sqrt{1}}$  (włączania / czuwania) (15)
- $\vert$ 11 Przyciski VOL +/–
- 12 Przycisk CLEAR (37)
- 13 Przycisk AUDIO  $(18)^*$
- $\overline{14}$  Przycisk MENU (17)
- $\overline{15}$  Przycisk SUBTITLE (19)
- $\overline{16}$  Przycisk ANGLE (19)
- Q Przycisk OPTIONS (28)
- **18** Przycisk  $\triangleright$  PLAY (15)\*
- **19** Przycisk STOP (16)
- \* Wypukłości ułatwiają obsługę odtwarzacza bez użycia wzroku. Na przycisku z cyfra 5 znajduje się wypukłość.

## **Skorowidz**

## **Liczby**

16:9 33 4:3 Letter Box 33 4:3 Pan Scan 33

## **A**

Album 44 Audio 18, 36 Audio DRC 34 Audio Setup 34

## **B**

Baterie 9

#### **C**

CD 7, 15

## **D**

DATA CD 7, 30, 43 DATA DVD 7, 30, 43 Digital output 34 Disc Menu 36  $DivX^{\circledR}$  29, 30 Dolby Digital 18, 35 DTS 18, 35  $DVD$   $7, 15$ DVD+RW 7  $DVD-RW$  7, 20

## **G**

General Setup 33

## **J**

JPEG 6, 43

#### **K**

Kąty 19

#### **L**

Language Setup 36

## **M**

Menu DVD 17 MP3 6, 43

## **O**

Obchodzenie się z płytami 44 Odtwarzanie PBC 20 Odtwarzanie w przypadkowej kolejności 24 Odtwarzanie w zwolnionym tempie 24 Odtwarzanie wielokrotne 22, 24 OPTICAL OUT 34 Oryginał 20 OSD (On-Screen Display) 36

## **P**

Pilot 9, 48 Playlista 20 Płyty, których można używać 7 Podłączanie 38 Przeszukiwanie 23

## **R**

Resume Play 17 Rozwizywanie problemów 41

## **S**

Screen Saver 34 Setup 32 Slide Show 27 Subtitle 19, 36 Szybkie odtwarzanie w przód 23 Szybkie odtwarzanie w tył 23

## **T**

Top menu 17 TV Display 33

## **V**

VIDEO CD 7, 8, 15

## **W**

Wyszukiwanie 23 Wyświetlanie 21, 33 Wznawianie odtwarzania od miejsca zatrzymania 17